# In a browser via HLS

## **Overview**

HTTP Live Streaming (HLS) is a technology to play streaming video via the HTTP protocol developed by Apple. An HLS video stream is encoded to H.264 and AAC and is played on any compatible device, browser or player.

Web Call Server converts to HLS video received from other [supported](file:///opt/TeamCityAgent/work/e8d9ff752ef6fac0/site/WCS52/Streaming_video_functions/Stream_capturing_and_publishing_to_the_server/) sources of broadcasting such as web cameras and professional video capturing device, SIP calls and so on.

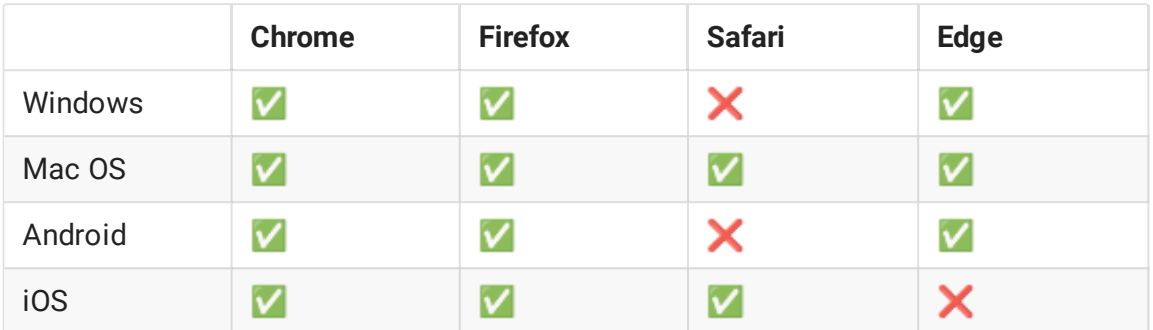

### Supported platforms and browsers

## Supported codecs

- Video: H.264
- Audio: AAC

Operation flowchart

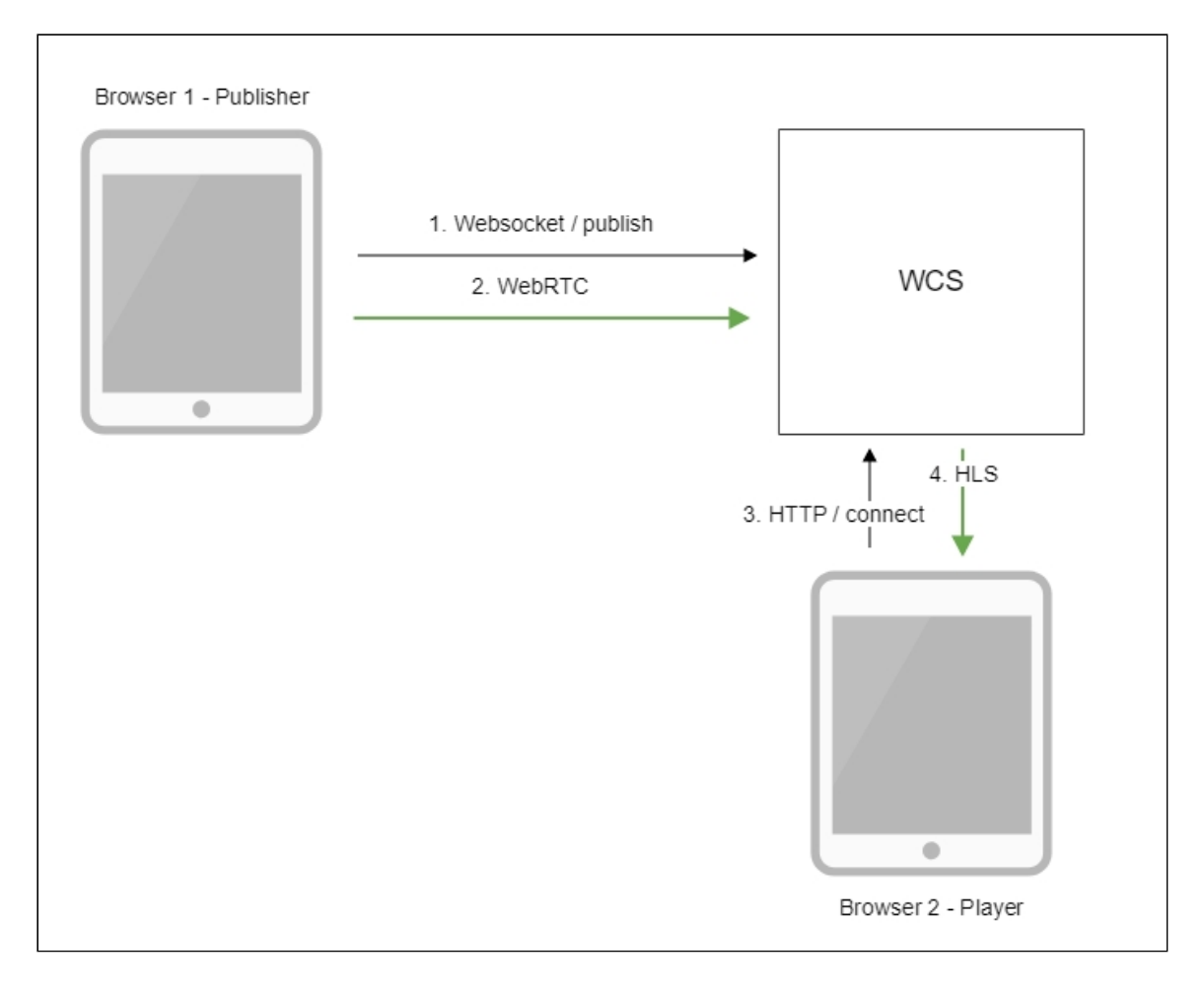

- 1. The browser connects to the server via the Websocket protocol and sends the publishStream command.
- 2. The browser captures the microphone and the camera and sends the WebRTC stream to the server.
- 3. The second browser establishes a connection via HTTP.
- 4. The second browser receives the HLS stream and plays this stream on the page.

## Quick manual on testing

- 1. For the test we use:
	- WCS server:
	- the Two Way [Streaming](https://demo.flashphoner.com/client2/examples/demo/streaming/two_way_streaming/two_way_streaming.html) web application to publish the stream
	- the HLS Player [Minimal](https://demo.flashphoner.com/client2/examples/demo/streaming/hls-player/hls-player.html) web application to play the stream
- 2. Open the Two Way Streaming web application. Click Connect, then Publish, Copy the identifier of the stream:

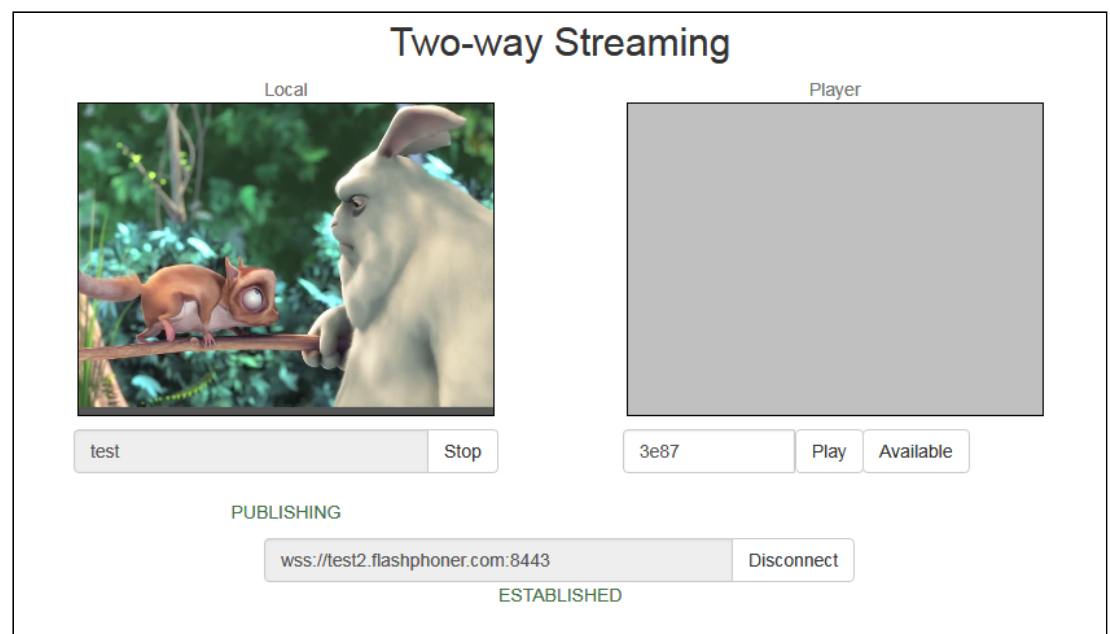

3. Open the HLS Player Minimal web application. In the Stream field paste the identifier of the stream and click Play . The stream starts playing:

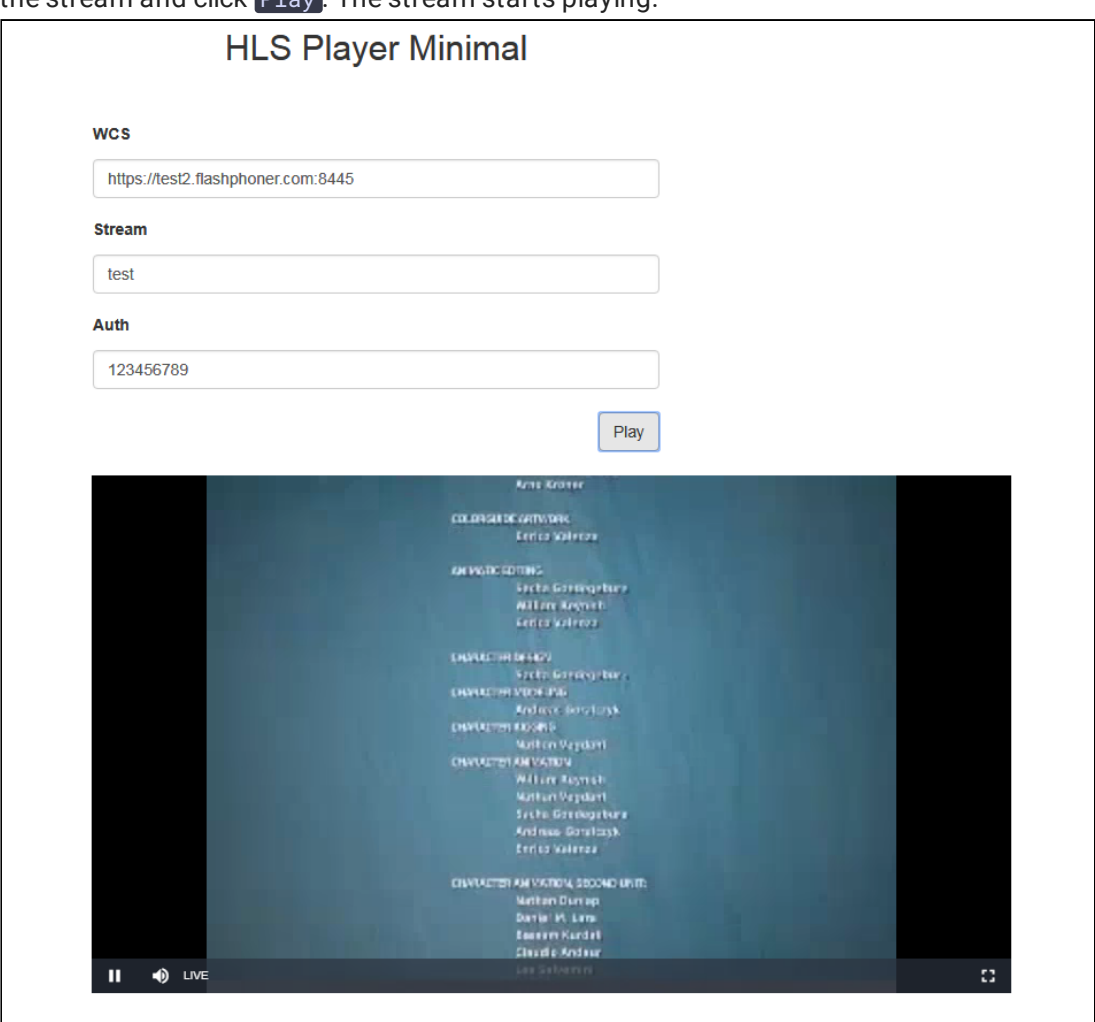

## **Call flow**

Below is the call flow when using the HLS Player Minimal example to play a stream via HLS

### [hls-player.html](https://github.com/flashphoner/flashphoner_client/blob/c306c1bbf49bfcbd8e24be927ae95f63b7dbaaba/examples/demo/streaming/hls-player/hls-player.html)

[hls-player.js](https://github.com/flashphoner/flashphoner_client/blob/c306c1bbf49bfcbd8e24be927ae95f63b7dbaaba/examples/demo/streaming/hls-player/hls-player.js)

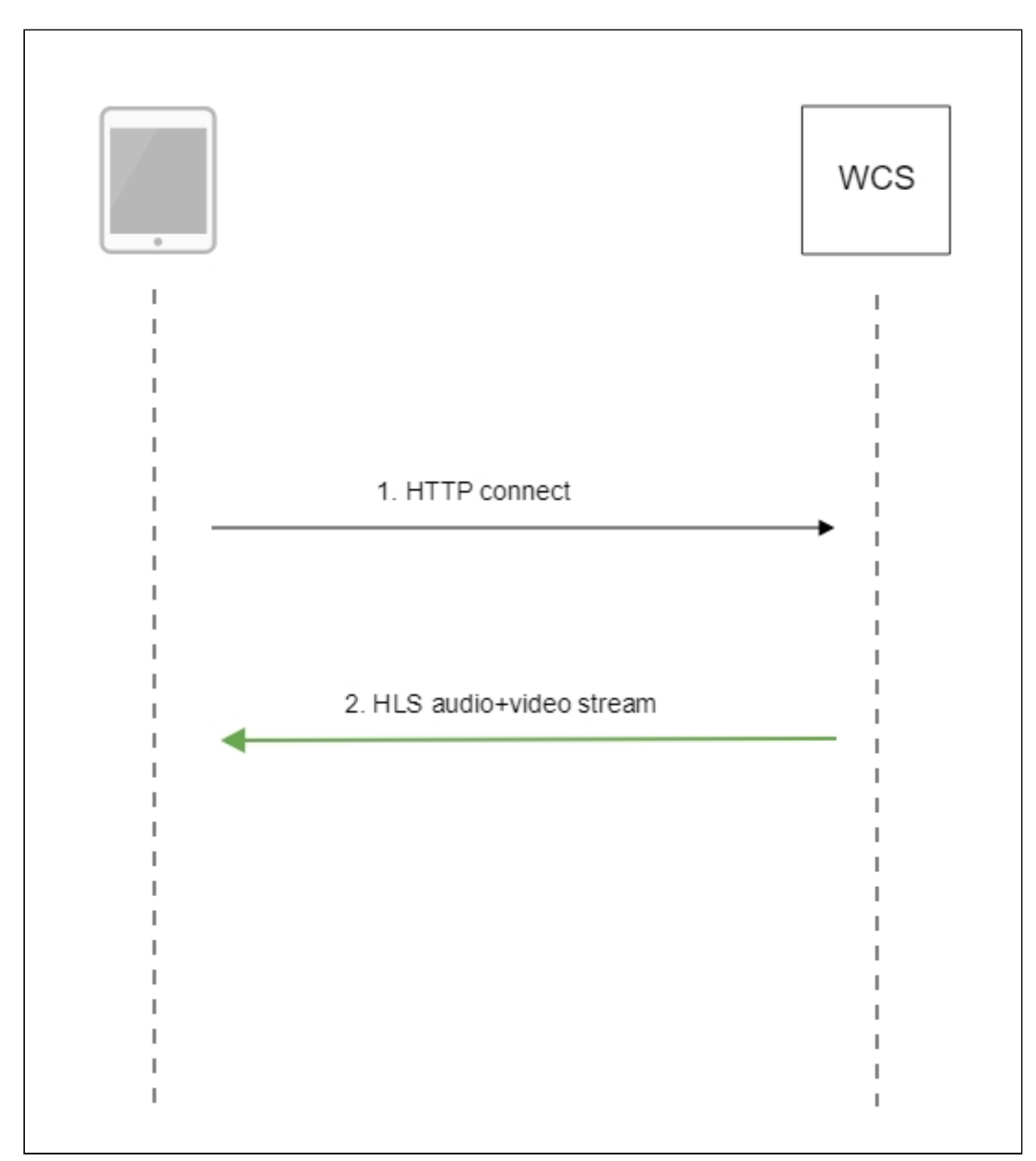

1. Querying the server and playing [code](https://github.com/flashphoner/flashphoner_client/blob/c306c1bbf49bfcbd8e24be927ae95f63b7dbaaba/examples/demo/streaming/hls-player/hls-player.js#L3)

var player = videojs('remoteVideo');

Configuring the HLS URL [code](https://github.com/flashphoner/flashphoner_client/blob/c306c1bbf49bfcbd8e24be927ae95f63b7dbaaba/examples/demo/streaming/hls-player/hls-player.js#L7)

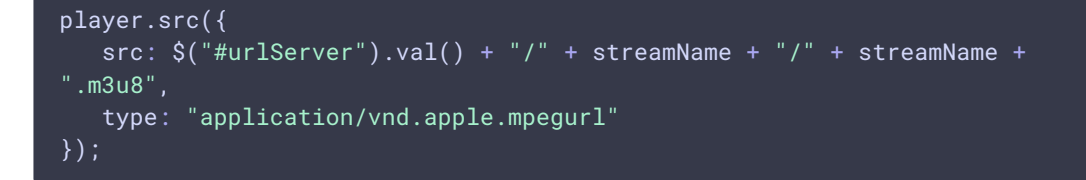

Starting the playback [code](https://github.com/flashphoner/flashphoner_client/blob/c306c1bbf49bfcbd8e24be927ae95f63b7dbaaba/examples/demo/streaming/hls-player/hls-player.js#L11)

player.play();

2. Receiving the HLS stream from the server

## Streams which can be played as HLS

Every stream published to WCS server with certain name, can be played as HLS using the URL https://wcs:8445/streamName/streamName.m3u8

A stream name can be set when [publishing](file:///opt/TeamCityAgent/work/e8d9ff752ef6fac0/site/WCS52/Streaming_video_functions/Stream_capturing_and_publishing_to_the_server/From_a_web_camera_in_a_browser_via_WebRTC/) stream from browser or from RTMP [encoder](file:///opt/TeamCityAgent/work/e8d9ff752ef6fac0/site/WCS52/Streaming_video_functions/Stream_capturing_and_publishing_to_the_server/Using_RTMP_encoder/), or when capturing [RTSP,](file:///opt/TeamCityAgent/work/e8d9ff752ef6fac0/site/WCS52/Streaming_video_functions/Stream_capturing_and_publishing_to_the_server/From_an_IP_camera_via_RTSP/) [RTMP](file:///opt/TeamCityAgent/work/e8d9ff752ef6fac0/site/WCS52/Streaming_video_functions/Stream_capturing_and_publishing_to_the_server/From_other_server_via_RTMP/) or [VOD](file:///opt/TeamCityAgent/work/e8d9ff752ef6fac0/site/WCS52/Streaming_video_functions/Stream_capturing_and_publishing_to_the_server/Capturing_VOD_from_a_file/) stream.

Since build [5.2.771,](https://flashphoner.com/downloads/builds/WCS/5.2/FlashphonerWebCallServer-5.2.771.tar.gz) stream URI can be set for RTSP playback

https://wcs:8445/rtsp%3A%2F%2Frtspserver%2Flive.sdp/rtsp%3A%2F%2Frtspserver%2Fli

RTMP source

https://wcs:8445/rtmp%3A%2F%2Frtmpserver%3A1935%2Flive%2Fstream/rtmp%3A%2F%2Frtm

or for VOD live translation from file

https://wcs:8445/vod-live%3A%2F%2Ffile.mp4/vod-live%3A%2F%2Ffile.mp4.m3u8

In this case a stream will be captured by source URI, and after publishing to server the stream will be played as HLS. Note that URI should be encoded, all the characters except latin letters and digits must be replaced with character code.

Since build [5.2.1679](https://flashphoner.com/downloads/builds/WCS/5.2/FlashphonerWebCallServer-5.2.1679.tar.gz) a stream may be played by source URI as HLS ABR

```
http://wcs:8082/vod-live%3A%2F%2Ffile.mp4-HLS-ABR-STREAM/vod-
live%3A%2F%2Ffile.mp4-HLS-ABR-STREAM.m3u8
```
When HLS subscriber connects to [CDN](file:///opt/TeamCityAgent/work/e8d9ff752ef6fac0/site/WCS52/Streaming_video_CDN_functions/CDN_2.0/) Edge, if a stream with certain name or URI is already published to some Origin server, the stream from CDN will be played as HLS for this

subscriber. If there is no stream with such name or URI in CDN, Edge will try to capture stream locally to play as HLS.

## HLS segments automatic cut for stream published

Any of streams published via WebRTC, RTMP, MPEG-TS or captured from RTSP or RTMP source using REST API may be cut automatically to HLS segments. This feature may be enabled with the following parameter

hls\_auto\_start=true

Since build [5.2.1895](https://flashphoner.com/downloads/builds/WCS/5.2/FlashphonerWebCallServer-5.2.1895.tar.gz) it is possible to start HLS ABR stream [automatically](#page-30-0) if HLS ABR on a single node is used. This feature may be enabled with the following parameter

hls\_abr\_auto\_start=true

## HLS playback authentication using REST hook

A client authentication for HLS playback can be setup if necessary. To do this, the following parameter should be set in fl[ashphoner.properties](file:///opt/TeamCityAgent/work/e8d9ff752ef6fac0/site/WCS52/Working_with_the_server/Core_settings/Settings_file_flashphoner.properties/) file

hls\_auth\_enabled=true

At client side, the parameter must be added to HLS URL to pass to WCS server a token obtained for example from backend server. The name of the parameter is defined with the following setting

client\_acl\_property\_name=aclAuth

In this case, stream URL should be formed as follows

```
var src = $("#urlServer").val() + "/" + streamName + "/" + streamName +
".m3u8";
var token = $('#token") . val();
if (token.length > 0) {
   src += "?aclAuth=" +token;
```
[REST](file:///opt/TeamCityAgent/work/e8d9ff752ef6fac0/site/WCS52/REST_Hooks/Four_types_of_REST_methods/Type_2_-_the_direct_invoke/) hook /playHLS must be implemented on backend server in defaultApp application. WCS server will send query to backend with token received from client

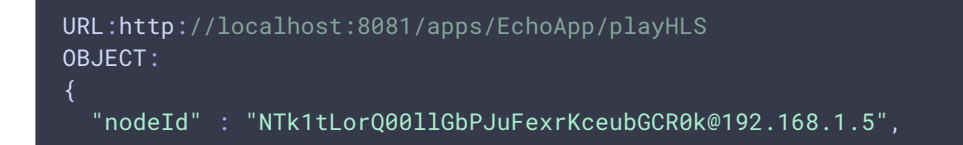

```
"appKey" : "defaultApp",
  "sessionId" : "/192.168.1.100:59473/192.168.1.5:8445",
  "mediaSessionId" : "60709c5b-6950-40c3-8a3d-37ea0827ae32-
727473703a2f2f73747238312e63726561636173742e636f6d2f6772616e646c696c6c6574762f6c
HLS",
  "name" : "test",
  "mediaProvider" : "HLS",
  "custom" : {
    "token" : "12345789"
```
Backend server should return 200 OK if token is checked successfully, and 403 Forbidden if token is wrong. In its turn, client will receive either HLS stream or 401 Unauthorized.

The parameter

hls\_auth\_token\_cache=10

defines token caching interval in seconds (10 seconds by default). /playHLS queries with certain token will not be sent to backend until the token is in cache i.e. either there is stream subscriber with this token or caching interval is not expired. If caching interval parameter is set to 0

hls\_auth\_token\_cache=0

/playHLS queries are sent to backend on every HTTP GET request from client.

HLS authentication setting can be changed without server restart. In this case hls\_auth\_enabled affects existing subscribers and hls\_auth\_token\_cache affects new subscribers only.

Custom backend application usage for HLS playback authentication

Since build [5.2.1008](https://flashphoner.com/downloads/builds/WCS/5.2/FlashphonerWebCallServer-5.2.1008.tar.gz) it is possible to set backend application key in HLS URL, for example

```
https://wcs:8445/streamName/streamName.m3u8?
appKey=customAppKey&aclAuth=1254789
```
In this case REST hook  $/$  playHLS will be sent to backend application with defined key ( customAppKey in the example above).

#### Unauthorized access to HLS segments prevention

To decrease server load, authentication token and stream [availability](file:///opt/TeamCityAgent/work/e8d9ff752ef6fac0/site/WCS52/Streaming_video_CDN_functions/CDN_2.2/) in CDN are checked on HLS playlist request. The following parameter is added since build [5.2.436](https://flashphoner.com/downloads/builds/WCS/5.2/FlashphonerWebCallServer-5.2.436.tar.gz) to protect separate HLS segments

hls\_segment\_name\_suffix\_randomizer\_enabled=true

In this case, randomly generated suffix is added to every segment file name, for example

test16d2da4658f4374953a120f3c95bc715ea.ts

So, brute force iteration over segments is escaped.

#### **Attention**

A suffix is not added to [preloader](#page-11-0) segments.

## Adding cross-domain access control HTTP headers for HLS playback

By default, the following access control headers are added to 200 OK response to HTTP GET request:

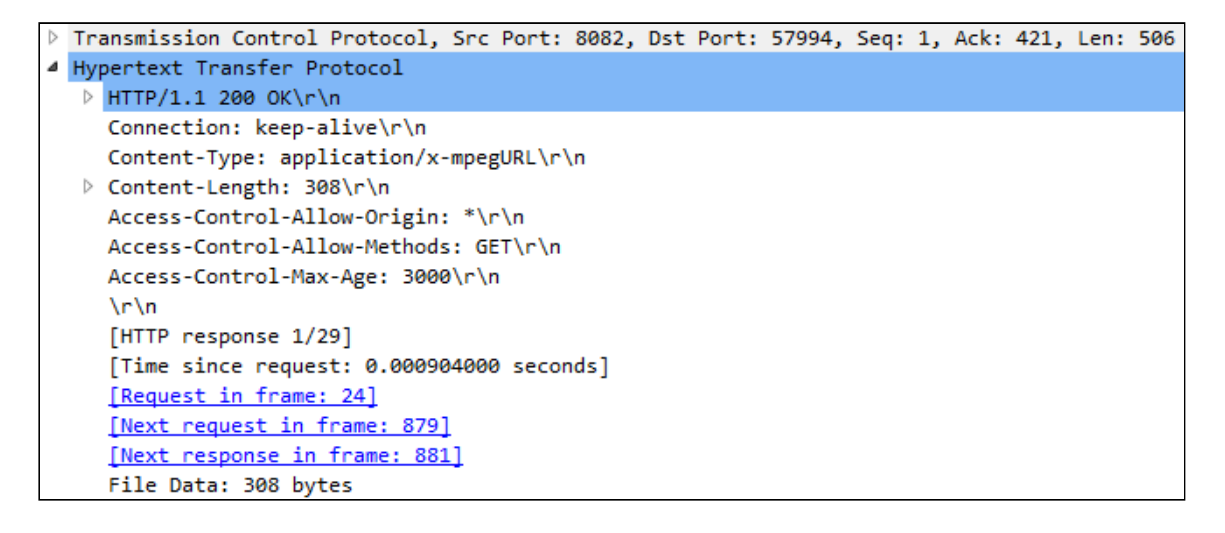

Access-Control-Allow-Origin: \* Access-Control-Allow-Methods: GET Access-Control-Max-Age: 3000

If necessary, for example, if HLS content and HLS player page are in different domains, custom access control headers can be added using the following parameter in fl[ashphoner.properties](file:///opt/TeamCityAgent/work/e8d9ff752ef6fac0/site/WCS52/Working_with_the_server/Core_settings/Settings_file_flashphoner.properties/) file:

hls\_access\_control\_headers=Access-Control-Allow-Origin: \*;Access-Control-Allow-Methods: GET, HEAD;Access-Control-Max-Age: 3000;Access-Control-Expose-Headers: Accept-Ranges, Content-Range, Content-Encoding, Content-Length

In this case, the headers listed in the parameter will be added to 200 OK response:

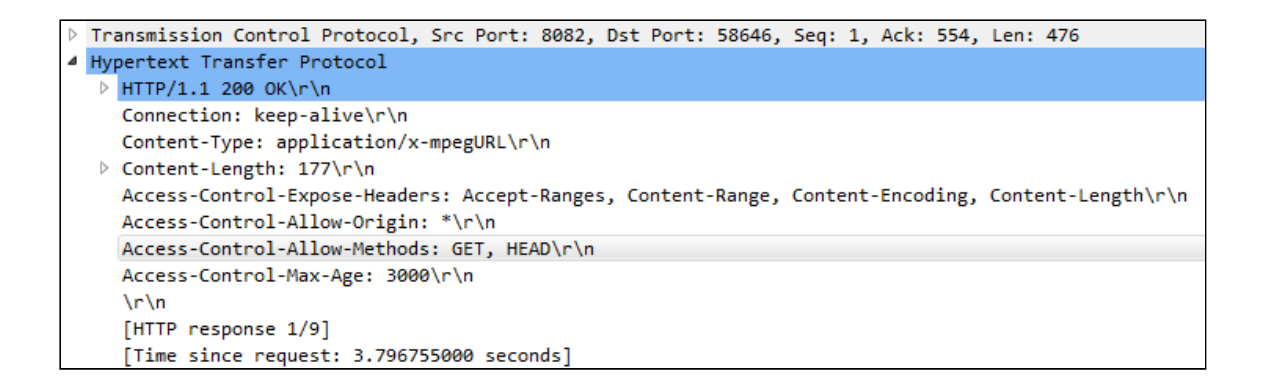

### Mask support in ACAO header

Sometimes, for example, when load balancer AWS LB is used, it is necessary to set request origin address including port in ACAO header sent in response to GET request, for example

Access-Control-Allow-Origin: https://test.flashphoner.com:8444

However, origin address is not always known while configuring the server. Therefore, since build [5.2.755](https://flashphoner.com/downloads/builds/WCS/5.2/FlashphonerWebCallServer-5.2.755.tar.gz) mask support in ACAO header can be enabled

hls\_acao\_header\_domain\_mask=true

This feature is enabled by default. In this case, if  $\star$  character is set in the following parameter

hls\_access\_control\_headers=Access-Control-Allow-Origin: \*

server returns ACAO header with full request origin address in response to GET request

Access-Control-Allow-Origin: https://lb.yourdomain.com:8444

This can be disabled if necessary

hls\_acao\_header\_domain\_mask=false

## Using nginx as reverse proxy for HLS playback

In some cases nginx web server can be used as reverse proxy for HLS playback from WCS server. Usually, it may require if HTTP headers adding does not help to workaround cross domain request restrictions in some browsers.

For example, if browser requires HLS player page and HLS stream to be in the same domain your.domain and on the same port 443 (HTTPS), nginx should be set up as follows:

```
# HTTP requests are redirected from port 80 to 443
server {
 listen 80;
  server_name docs.flashphoner.com;
  return 301 https://$server_name$request_uri;
# Server listens HTTPS port 443
server {
 listen 443 ssl;
 ssl_certificate /etc/letsencrypt/live/your.domain/fullchain.pem;
 ssl_certificate_key /etc/letsencrypt/live/your.domain/privkey.pem;
 server_name your.domain;
 server_tokens off;
 client_max_body_size 500m;
  proxy_read_timeout 10m;
  root /usr/share/nginx/html;
  location / {
  error_page 404 /404.html;
     \overline{location} = /40x.html {
  error_page 500 502 503 504 /50x.html;
      location = /50x.html {
  # Example web applications will be available by URL
https://your.domain/client2
  location /client2/ {
      alias /usr/local/FlashphonerWebCallServer/client2/;
  # HLS playlists and segments are proxying to your.domain on port 443. for
example https://your.domain/test.m3u8
  location \sim * ^.+.(m3u8|ts)$ {
      proxy_pass https://localhost:8445;
     proxy http version 1.1:
      proxy_set_header Host $server_name:$server_port;
      proxy_set_header X-Forwarded-Host $http_host;
     proxy_set_header X-Forwarded-Proto $scheme;
     proxy_set_header X-Forwarded-For $remote_addr;
     proxy_set_header Upgrade $http_upgrade;
     proxy_set_header Connection "upgrade";
```
It also may be useful to cache HLS stream. In this case nginx should be additionally set up as follow:

1. In http section of /etc/nginx.conf settings file proxy cache parameters are set

```
proxy_cache_path /var/cache/nginx/proxy levels=1:2
keys_zone=proxy_cache:1024m max_size=2048m inactive=10d;
proxy_cache_min_uses 1;
proxy_ignore_headers X-Accel-Expires;
proxy_ignore_headers Expires;
proxy_ignore_headers Cache-Control;
```
2. In server section of site settings file caching of HLS segments is set, playlist should not be cached

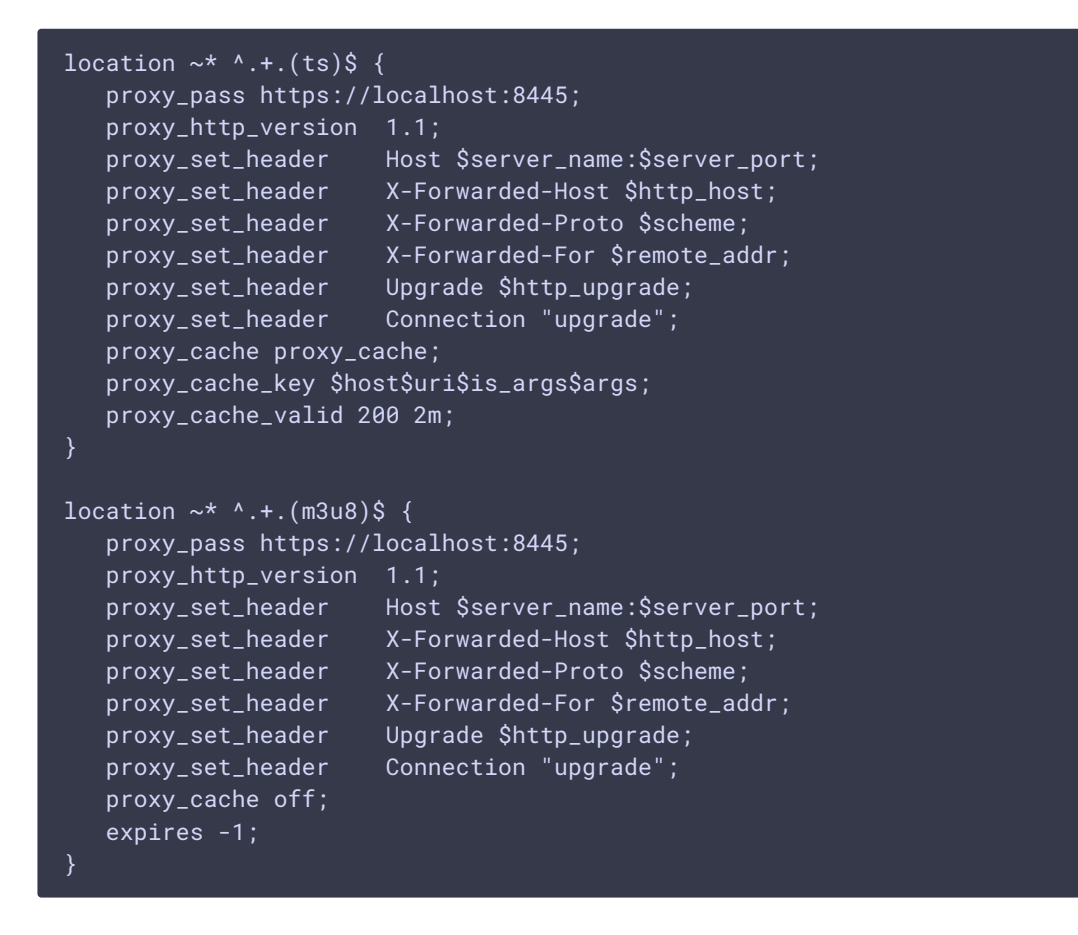

## Returning of static HTML pages on HLS port

Another way to workaround cross domain requests restrictions in browser is to return a static content, player page for example, on the same port that returns HLS content. To enable this feature, the following parameter should be set in fl[ashphoner.properties](file:///opt/TeamCityAgent/work/e8d9ff752ef6fac0/site/WCS52/Working_with_the_server/Core_settings/Settings_file_flashphoner.properties/) file

hls\_static\_enabled=true

The player page should be in directory defined by the following parameter

```
hls_static_dir=client2/examples/demo/streaming/hls_static
```
In this case (by default) the path to the player page files is set relative to WCS installation directory. A full path may also be set, for example

hls\_static\_dir=/var/www/html/hls\_static

If static content returning is enabled, browser will display the HLS player page by URL https://host:8445/hls-player.html. If this feature is disabled, server will return 404 Not found error by such URL.

## <span id="page-11-0"></span>Preloader for HLS stream playback

When first HLS subscribes connects to a stream on WCS server, especilally to CDN stream, it may take a time to split a stream to HLS segmets and to form a playlist. As a result, Safari browser on iOS devices may not be able to play HLS stream on the first attempt. To successfully play HLS stream in this case, the HLS preloader was added since build [5.2.371](https://flashphoner.com/downloads/builds/WCS/5.2/FlashphonerWebCallServer-5.2.371.tar.gz). The default preloader looks like this:

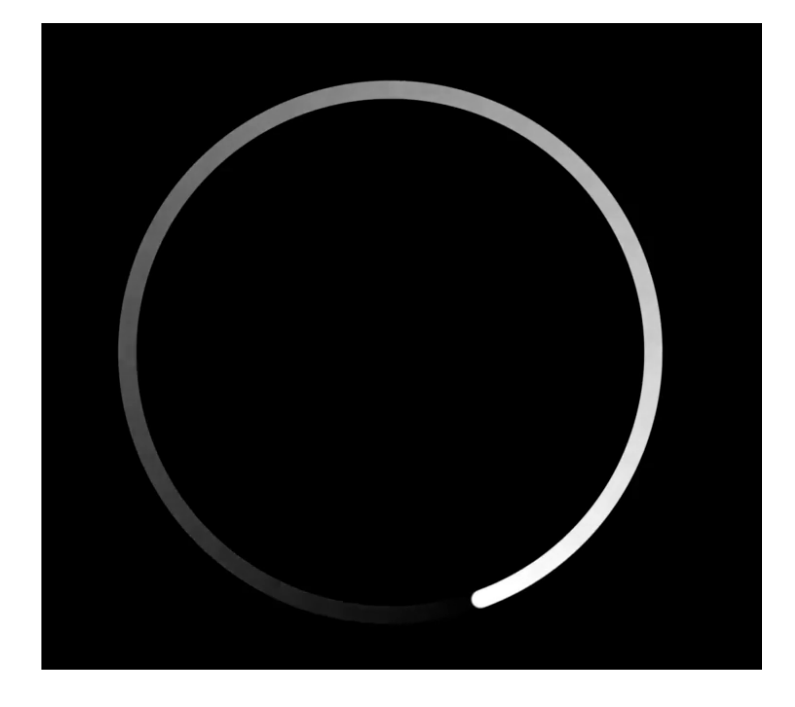

Since build [5.2.408](https://flashphoner.com/downloads/builds/WCS/5.2/FlashphonerWebCallServer-5.2.408.tar.gz) preloaders are divided by stream aspect ratio: 16:9, 4:3, 2:1

Default preloader segments are placed

to /usr/local/FlashphonerWebCallserver/hls/.preloader folder when server is started

```
tree /usr/local/FlashphonerWebCallServer/hls/.preloader
/usr/local/FlashphonerWebCallServer/hls/.preloader
  -16x9index0.ts
       index10.ts
       index11.ts
       index12.ts
       index13.ts
```
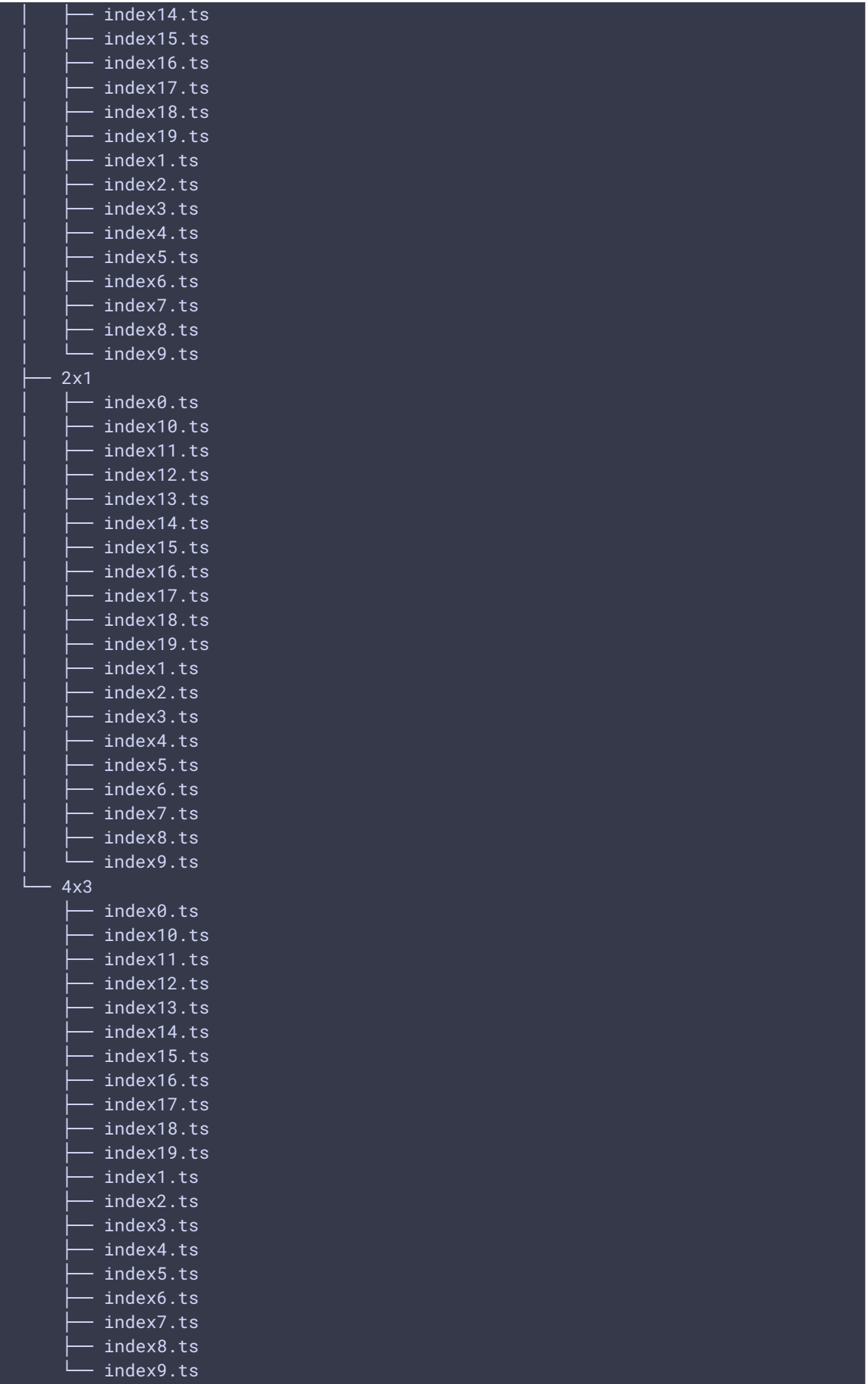

The minimal preloader segment duration is 2 seconds by default, and can be set in milliseconds with the following parameter

hls\_preloader\_time\_min=2000

### Disabling HLS preloader

HLS preloader can be disabled if necessary, this feature is available since build [5.2.396.](https://flashphoner.com/downloads/builds/WCS/5.2/FlashphonerWebCallServer-5.2.396.tar.gz) To disable HLS preloader, the following parameter is used

```
hls_preloader_enabled=false
```
#### Custom preloader configuration

To replace the default preloader to thecustom one, do the following:

- 1. Choose video clip (logo for example) in three aspect ratios: 16:9, 4:3, 2:1
- 2. Encode video to H264, add audio track to the clip, set GOP and remove B-frames using ffmpeg

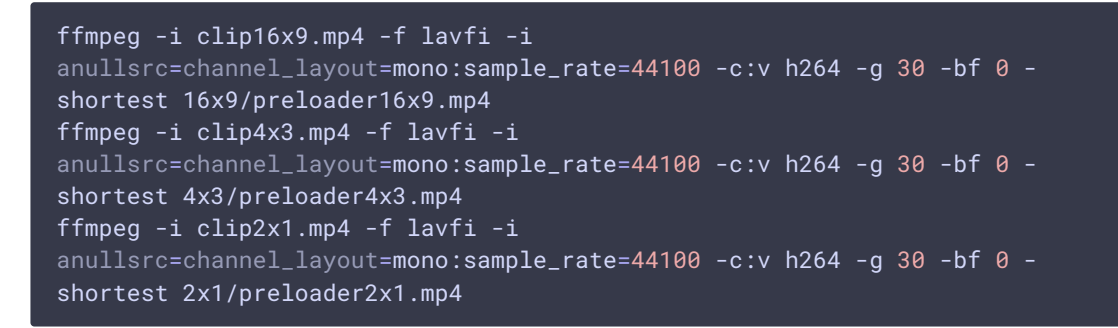

- 3. Download and install HLS tools from [Apple](https://developer.apple.com/streaming/) site
- 4. Prepare custom preloader HLS segments with desired duration, for example 2 seconds

```
cd 16x9
mediafilesegmenter -t 2 -B index -start-segments-with-iframe
preloader16x9.mp4
tar -cvzf preloader.tar.gz index*.ts
```
This step should be repeated for all aspect ratios.

5. Make a folder for custom preloader

```
mkdir /opt/custom_preloader
mkdir /opt/custom_preloader/16x9
mkdir /opt/custom_preloader/4x3
mkdir /opt/custom_preloader/2x1
```
6. Unpack preloader segments from archive prepared on step 4

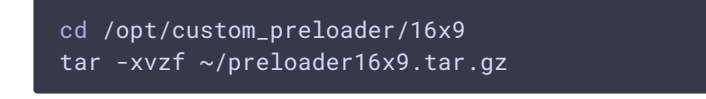

This step should also be repeated for all aspect ratios.

7. Set custom preloader folder and duration in server settings

```
hls_preloader_time_min=2000
hls_preloader_dir=/opt/custom_preloader
```
## HLS subscription management using REST API

REST query should be HTTP/HTTPS POST request as follows:

- HTTP: http://test.flashphoner.com:8081/rest-api/hls/startup
- HTTPS: https://test.flashphoner.com:8444/rest-api/hls/startup

Where:

- test.flashphoner.com WCS server address
- 8081 WCS server standard REST / HTTP port
- 8444 standard HTTPS port
- rest-api mandatory URL part
- /hls/startup REST method used

REST queries and responses

/hls/startup

Start HLS agent for the stream

#### **Request example**

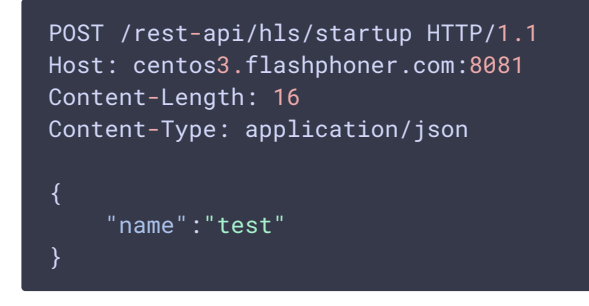

**Response example**

```
HTTP/1.1 200 OK
Access-Control-Allow-Origin: *
Content-Type: application/json
```
#### **Return codes**

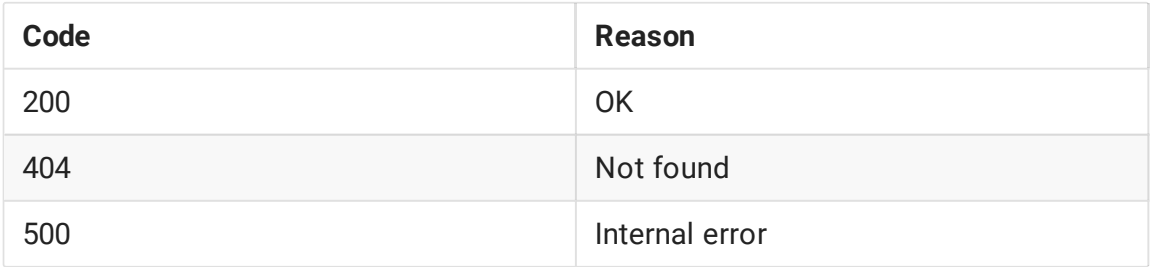

### /hls/find\_all

Find all streams having HLS agents

#### **Request example**

```
POST /rest-api/hls/find_all HTTP/1.1
Host: test.flashphoner.com:8081
Connection: keep-alive
{
    "offset":0,
    "size":10
```
#### **Response example**

```
HTTP/1.1 200 OK
Access-Control-Allow-Origin: *
Content-Type: application/json
       "id": "test",
       "streamName": "test",
        "status": "ACTIVE",
        "waitingSize": 0,
        "profiles": [
            "a_test",
            "v_test"
        ],
        "subscribers": 1,
        "playlist": "#EXTM3U\n#EXT-X-VERSION:9\n#EXT-X-INDEPENDENT-
SEGMENTS\n#EXT-X-MEDIA:TYPE=AUDIO,URI=\"a_test/a_test.m3u8\",GROUP-
ID=\"audio\",NAME=\"none\",DEFAULT=YES,AUTOSELECT=YES,CHANNELS=\"2\"\n#EXT-X-
STREAM-
INF:BANDWIDTH=2180097,CODECS=\"avc1.640028,mp4a.40.2\",RESOLUTION=1280x720,FRAME
RATE=29.0,AUDIO=\"audio\"\nv_test/v_test.m3u8\n",
```

```
"createdDate": 1697691514126,
"logs": []
```
#### **Return codes**

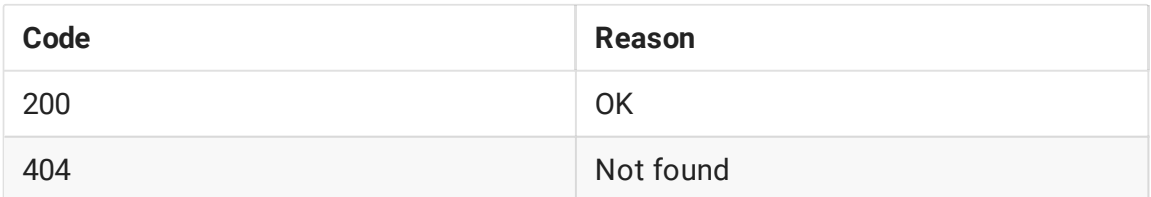

### /hls/terminate

Stop or restart HLS agent for the stream

#### **Request example**

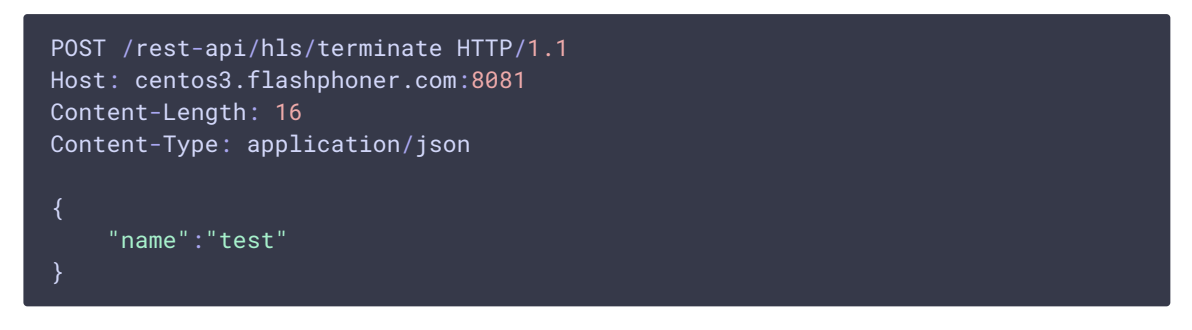

#### **Response example**

```
HTTP/1.1 200 OK
Access-Control-Allow-Origin: *
Content-Type: application/json
```
#### **Return codes**

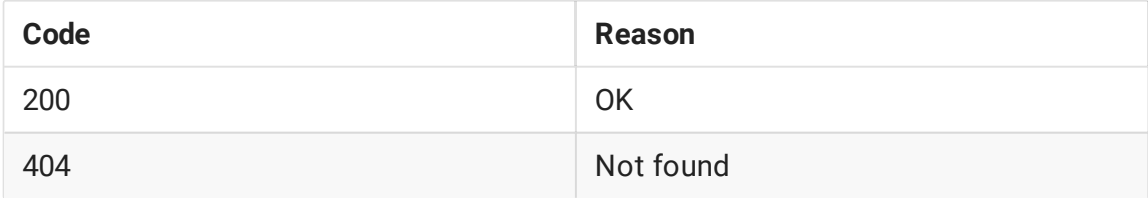

### /hls/profiles

Get HLS profile statistics

#### **Request example**

```
POST /rest-api/hls/profiles HTTP/1.1
Host: test.flashphoner.com:8081
Connection: keep-alive
    "hlsId":"test",
    "profileName":"v_test"
```
#### **Response example**

```
HTTP/1.1 200 OK
Access-Control-Allow-Origin: *
Content-Type: application/json
    "name": "v_test",
    "stream": {
        "appKey": "defaultApp",
        "sessionId": "test-HLS",
        "mediaSessionId": "94bc92bc-959b-4533-a0e6-7de3d8c89141-test-HLS",
        "name": "test",
        "published": false,
        "hasVideo": false,
        "hasAudio": true,
        "status": "PLAYING",
        "sdp": "v=0\r\no=- 1988962254 1988962254 IN IP4 0.0.0.0\r\nc=IN IP4
0.0.0.0\r\nt=0 0\r\na=sdplang:en\r\nm=video 0 RTP/AVP 112\r\na=rtpmap:112
H264/90000\r\na=fmtp:112 packetization-mode=1; profile-level-
id=42001f\r\na=recvonly\r\n",
        "videoCodec": "H264",
        "record": false,
        "width": 1280,
        "height": 720,
        "bitrate": 0,
        "minBitrate": 0,
        "maxBitrate": 0,
        "quality": 0,
        "parentMediaSessionId": "8df817dc-c331-4fb5-949d-03e7764bab11",
        "history": false,
        "gop": 0,
        "fps": 0,
        "audioBitrate": 0,
        "codecImpl": "",
        "transport": "UDP",
        "cvoExtension": true,
        "createDate": 1697691514574,
        "mediaType": "play",
        "audioState": {
            "muted": false
        "videoState": {
            "muted": false
        "mediaProvider": "HLS"
```

```
"keyFrameReceived": true,
    "videoProfile": {
       "type": "video",
       "width": 1280,
       "height": 720,
       "fps": 29,
       "bitrate": 2129,
       "codec": "",
       "quality": 0,
       "audioGroupId": "audio"
    "metrics": {
       "minFPS": 29.962547,
       "avgFPS": 30.000261,
       "maxFPS": 30.04292,
       "countGaps": 0,
       "resolutionChanges": 0,
        "queueSize": 11,
        "startPts": 560866,
       "currentPts": 561133
    "subscribers": 1
}
```
#### **Return codes**

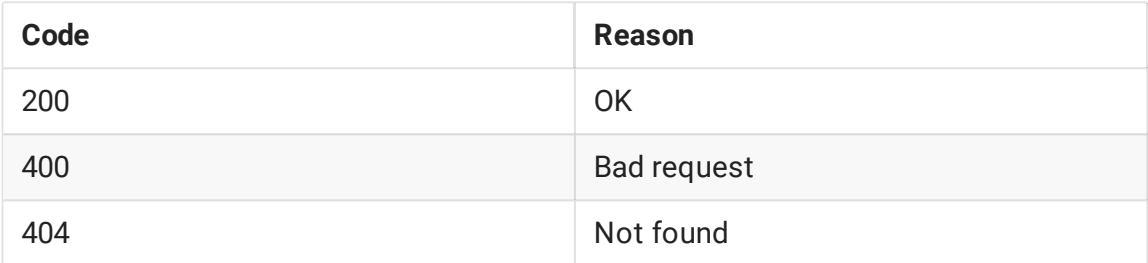

### /hls/subscribers

Get HLS subscribers statistics

#### **Request example**

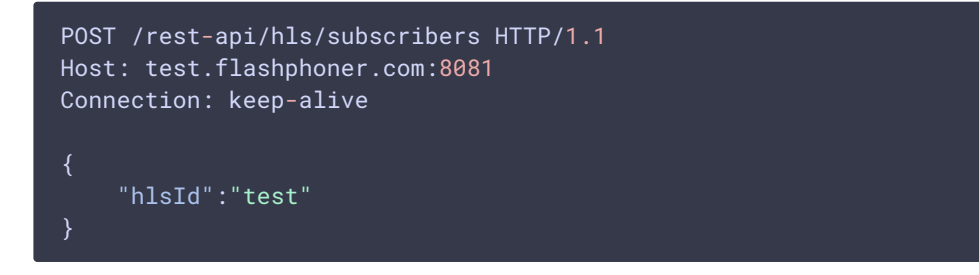

#### **Response example**

```
HTTP/1.1 200 OK
Access-Control-Allow-Origin: *
```

```
Content-Type: application/json
       "id": "192.168.0.83-55832-Mozilla/5.0 (X11; Linux x86_64)
AppleWebKit/537.36 (KHTML, like Gecko) Chrome/118.0.0.0 Safari/537.36",
       "ip": "192.168.0.83",
        "port": 55832,
        "userAgent": "Mozilla/5.0 (X11; Linux x86_64) AppleWebKit/537.36
(KHTML, like Gecko) Chrome/118.0.0.0 Safari/537.36",
        "active": true,
       "metrics": {
            "profileTime": {
               "test": 66,
               "v_test": 598216
            "requestsNumber": 6537,
            "requestsStatuses": {
               "200 OK": 6536
            "profileSwitches": 1,
            "maxResponseTime": 13,
            "minResponseTime": 0,
            "avgResponseTime": 0.4173168119932691
```
#### **Return codes**

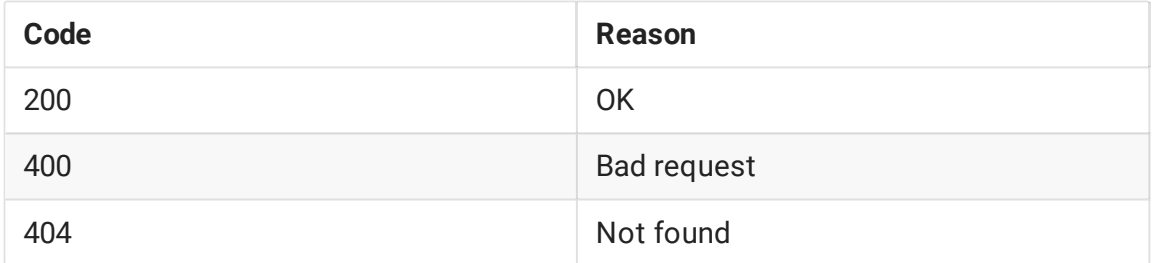

### Parameters

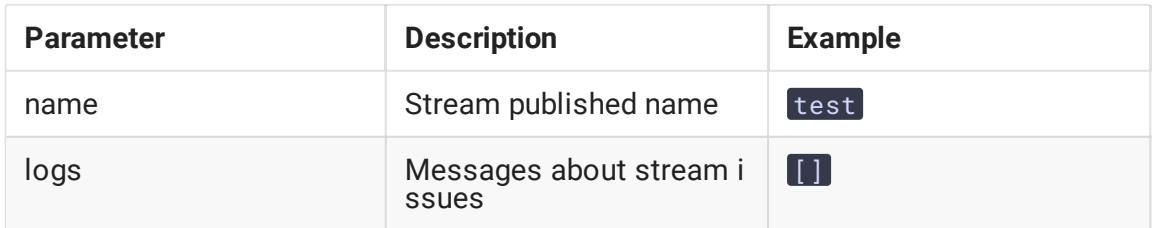

### Known limits

1. If HLS agent for the stream is started by REST query /hls/startup, and there are no active HLS subscribers, agent will stop after the following timeout in seconds

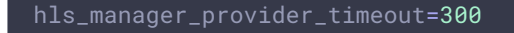

By default, the timeout is 5 minutes. Also it concerns HLS agents which are started automatically for streams published using the following parameter

hls\_auto\_start=true

2. If HLS agent for the stream is stopped by REST query /hls/terminate, and there are active HLS subscribers, this agent will be restarted. In this case, active HLS subscribers must reconnect to the stream.

### LL HLS stream issues displaying

Since build [5.2.1709](https://flashphoner.com/downloads/builds/WCS/5.2/FlashphonerWebCallServer-5.2.1709.tar.gz) LL HLS stream issues are displaying in response on /hls/find\_all REST API query:

```
"test": {
   "handler":
"com.flashphoner.server.client.handler.wcs4.WCS4Handler@74dbf27b",
    "state": "ACTIVE",
   "writer": "HLS-test",
   "streamStatus": "PLAYING",
   "writerStarted": "true",
   "logs": [
      "2023-07-18T10:22:52.457 WARNING: Playback speed changed to 0.779,
segment 49, media type: video",
      "2023-07-18T10:22:56.614 WARNING: Gap{from=112000, to=114000,
duration=2000}, media type: video",
     "2023-07-18T10:22:56.615 WARNING: Fps changed from 30 to 27, segment 50
, media type: video",
      "2023-07-18T10:22:56.624 WARNING: Segment 51.1 have no data, pts
112400, duration 400, media type: video",
      ...
```
By default, up to 50 last issues are displayed for every stream. This value may be changed with the following parameter

hls\_metrics\_log\_size=50

The following issues are detected:

- Fps changed from x to y stream FPS leap over 10 %
- Segment x does not start with keyframe  $-$  stream keyframe interval is more than one segment duration
- Playback speed changed to  $x$  stream playback speed has changed
- Segment interval is too big an interval in milliseconds between a subsequent segments is too big
- Video resolution changed from x to y stream resolution has changed
- Gap{from=x, to=y, duration=z} stream gap detected,  $EXT-X-GAP$  tag is added to the playlist

Any of those issues means a source stream publishing quality degradation and may lead to freezes, out of audio and video sync and even HLS playback stopping in some browsers. In this case, a possible packets loss or bandwidth issues should be resolved, or pablishing technology shuld be changed from WebRTC to a more noise-resistant, RTMP or SRT for example.

### HLS statistics displaying

Since build [5.2.1777](https://flashphoner.com/downloads/builds/WCS/5.2/FlashphonerWebCallServer-5.2.1777.tar.gz) it is possible to get HLS statistics via REST API

#### **HLS common data**

In the response to the /hls/find\_all query HLS agents list is returned containing a common HLS data:

```
[{
    "id": "test",
    "streamName": "test",
    "status": "ACTIVE",
    "waitingSize": 0,
    "profiles": [
      "a_test",
      "v_test"
    \mathbf{I},
    "subscribers": 1,
    "playlist": "#EXTM3U\n#EXT-X-VERSION:9\n#EXT-X-INDEPENDENT-
SEGMENTS\n#EXT-X-MEDIA:TYPE=AUDIO,URI=\"a_test/a_test.m3u8\",GROUP-
ID=\"audio\",NAME=\"none\",DEFAULT=YES,AUTOSELECT=YES,CHANNELS=\"2\"\n#EXT-X-
STREAM-
INF:BANDWIDTH=1761281,CODECS=\"avc1.640028,mp4a.40.2\",RESOLUTION=1280x720,FRAME
RATE=29.0,AUDIO=\"audio\"\nv_test/v_test.m3u8\n",
    "createdDate": 1697605114475,
    "logs": []
}]
```
Where:

- id HLS stream identifier
- streamName a source stream name which is cut to a segments
- waitingSize HTTP requests count waiting for response
- profiles audio and video profiles list
- subscribers HLS subscribers count
- playlist HLS manifest content
- $\overline{c}$  createdDate HLS agent creation date as integer
- $\sqrt{\log s}$  HLS stream issues log

if there are a much HLS streams on the server, the list may be limited by the following parameters

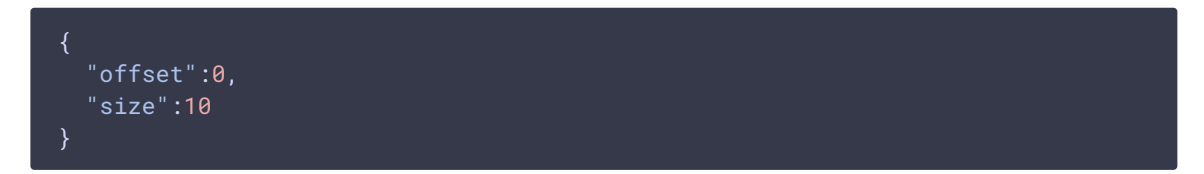

Where:

- offset from which item the list should be dispalyed, 0 by default
- size a maximum list items to display, 10 by default

#### **Audio** and **video** profiles data

In the response to the  $/hls$  /profiles query an audio or video HLS profile statistics is returned:

```
"name": "v_test",
  "stream": \overline{\{}"appKey": "defaultApp",
   "sessionId": "test-HLS",
   "mediaSessionId": "81b8b278-612e-4b72-9153-454be9df0a34-test-HLS",
   "name": "test",
    "published": false,
    "hasVideo": false,
    "hasAudio": true,
    "status": "PLAYING",
   "sdp": "v=0\r\no=- 1988962254 1988962254 IN IP4 0.0.0.0\r\nc=IN IP4
0.0.0.0\H264/90000\r\na=fmtp:112 packetization-mode=1; profile-level-
id=42001f\r\na=recvonly\r\n",
   "videoCodec": "H264",
   "record": false,
    "width": 1280,
   "height": 720,
   "bitrate": 0,
   "minBitrate": 0,
   "maxBitrate": 0,
    "quality": 0,
    "parentMediaSessionId": "f3401d2e-7e9a-4e18-a353-d323c947ac94",
   "history": false,
   "gop": 0,
   "fps": \theta,
   "audioBitrate": 0,
    "codecImpl": "",
```

```
"transport": "UDP",
  "cvoExtension": true,
  "createDate": 1697605114875,
  "mediaType": "play",
  "audioState": {
   "muted": false
  "videoState": {
    "muted": false
  "mediaProvider": "HLS"
"keyFrameReceived": true,
"videoProfile": {
 "type": "video",
 "width": 1280,
  "height": 720,
  "fps": 29,
  "bitrate": 1720,
 "codec": "",
 "quality": 0,
 "audioGroupId": "audio"
"metrics": {
  "minFPS": 29.962547,
  "avgFPS": 30.000088,
 "maxFPS": 30.04292,
 "countGaps": 0,
 "resolutionChanges": 0,
 "queueSize": 10,
  "startPts": 375400,
 "currentPts": 375400
"subscribers": 1
```
Where:

- $\cdot$  name profile name
- stream profile stream data in /stream/find like form
- keyFrameReceived is there any key frame received
- audioProfile, videoProfile audio or video profile settings:
	- $\cdot$  type profile type: video or audio
	- width profile picture width as defined
	- height profile picture width as defined
	- [fps] profile video frame rate as defined
	- · bitrate profile bitrate as defined
	- codec profile codec as defined
	- quality profile quality as defined
- $\bullet$  audioGroupId audio profile id used in video profile
- rate audio profile samplerate
- channels audio profile channels number
- groupId audio profile id to bind to video profile
- metrics current profile metrics:
	- minFPS minimal FPS
	- avgFPS average FPS
	- maxFPS maximum FPS
	- countGaps gaps count inserted to the stream
	- resolutionChanges video resolution changes count
	- queueSize stream frame queue size
	- startPts start MPEG timestamp
	- currentPts current MPEG timestamp
- $\cdot$  subscribers HLS subscribers to the profile count

#### **HLS subscribers count**

In the response to the /hls/subscribers query an HLS stream subscribers list is returned:

```
"id": "192.168.0.83-59000-Mozilla/5.0 (X11; Linux x86_64)
Chrome/118.0.0.0",
   "ip": "192.168.0.83",
   "port": 59000,
    "userAgent": "Mozilla/5.0 (X11; Linux x86_64) Chrome/118.0.0.0",
    "active": true,
    "metrics": {
      "profileTime": {
       "test": 71,
       "v_test": 541353
      "requestsNumber": 5930,
      "requestsStatuses": {
       "200 OK": 5930
     "profileSwitches": 1,
     "maxResponseTime": 29,
     "minResponseTime": 0,
      "avgResponseTime": 0.4436762225969646
]
```
Where:

- $\cdot$   $id$  subscriber identifier
- ip subscriber IP address
- port subscriber source port
- userAgent User-Agent header sent by subscriber
- active subscriber is active
- metrics current subscriber metrics:
	- profileTime the time the subscriber requested the profile shown by profile
	- requestsNumber subscribers requests number
	- requestStatuses response status codes count sent to the subscriber shown by response status code
	- profileSwitches HLS ABR profile switches count for the subscriber
	- maxResponseTime maximum response time
	- $minResponseTime$  minimum response time
	- avgResponseTime average response time

#### **HLS subscribers and connections displaying issues**

In the response to the /hls/find\_all, /hls/profiles, /hls/subscribers queries a current HLS subscribers count and information are returned as per browser tabs. But HLS network connections count displaying at WCS statistics page

#### curl -s 'http://localhost:8081/?action=stat&params=connections\_hls'

may differ from HLS subscribers count. In the most cases, HLS subscribers use HTTP 2 protocol to connect and download a segments, then all the browser tabs receiving HLS streams from the same WCS server will use the same network connection.

In this case connections count displayed by connections\_hls parameter is usually equal to HLS port connections count displayed by netstat command:

sudo netstat -np | grep ESTABLISHED | grep java | grep 8445

Where 8445 is HTTPS HLS port of WCS server

## HLS ABR support

For a streams with video track (video only or audio+video) WCS supports HLS ABR in CDN (a qualities are encoded on a dedicated Transcoder node) and on a single node.

**Warning**

**Warning**

HLS ABR does not work for audio only streams, WCS will return 404 Not found in response to HLS ABR manifest request for a such stream!

#### Legacy HLS ABR implementation

Since build [5.2.484](https://flashphoner.com/downloads/builds/WCS/5.2/FlashphonerWebCallServer-5.2.484.tar.gz) HLS ABR [playlists](https://developer.apple.com/documentation/http_live_streaming/example_playlists_for_http_live_streaming/creating_a_master_playlist?language=objc) support was added. This feature can be enabled with the following parameter

hls\_master\_playlist\_enabled=true

Master playlist file name can be set using the following parameter

Use it only if you have WCS builds [5.2.484](https://flashphoner.com/downloads/builds/WCS/5.2/FlashphonerWebCallServer-5.2.484.tar.gz) - [5.2.582](https://flashphoner.com/downloads/builds/WCS/5.2/FlashphonerWebCallServer-5.2.582.tar.gz) installed

hls\_manifest\_file=index.m3u8

Browser should get master playlist by URL

```
https://wcs_address:8445/streamName/index.m3u8
```
Where

- WCS\_address WCS server address
- streamName stream name
- $\cdot$  index.m3u8 master playlist file name

When master playlist is requested for the stream, server checks if streams are published according to [transcoding](file:///opt/TeamCityAgent/work/e8d9ff752ef6fac0/site/WCS52/Streaming_video_CDN_functions/CDN_2.1/#transcoding-profiles) profiles listed in  $\cot$  cdn\_profiles.yml file, for example:

```
profiles:
 -720p:
   video:
     height: 720
     bitrate: 1000
     codec: h264
 -480p:
   video:
     height: 480
     bitrate: 1000
     codec: h264
 -240p:
```

```
video:
  height: 240
 bitrate: 400
  codec: h264
```
All the streams published by profiles on server, will be added to master playlist, for example:

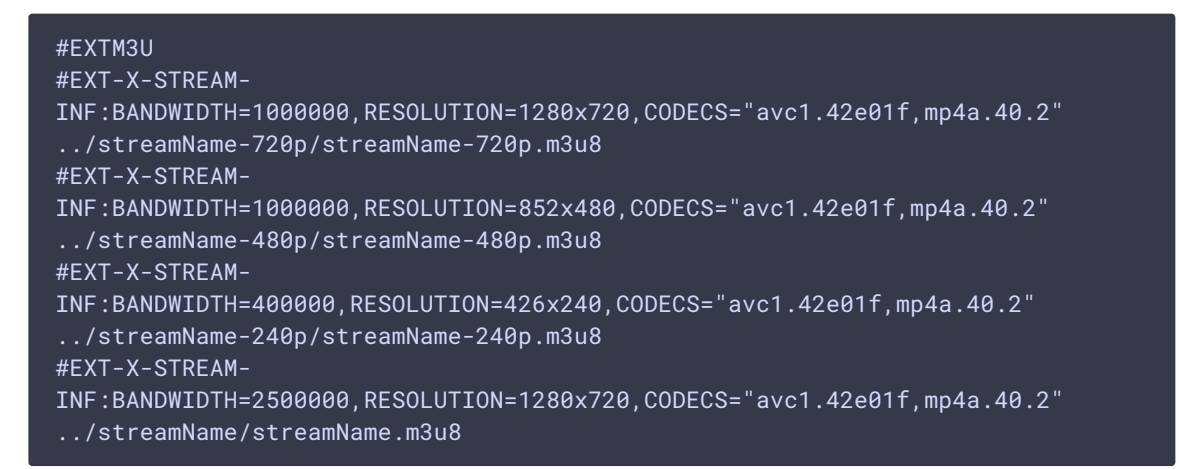

Then browser switches between HLS streams listed in master playlist depending on channel bandwidth.

When browser requests master playlist for the certain stream, transcoded stream must already be published on server and must be cut to HLS segments

To provide HLS streams by profiles, the following should be done:

- 1. On a standalone server:
- 2. 1.1. Periodically check if streams are transcoded to parameters set by profiles, and launch transcoding if necessary using [REST](file:///opt/TeamCityAgent/work/e8d9ff752ef6fac0/site/WCS52/Streaming_video_functions/Captured_stream_management/Stream_transcoding/#transcoding-management-with-rest-api) API

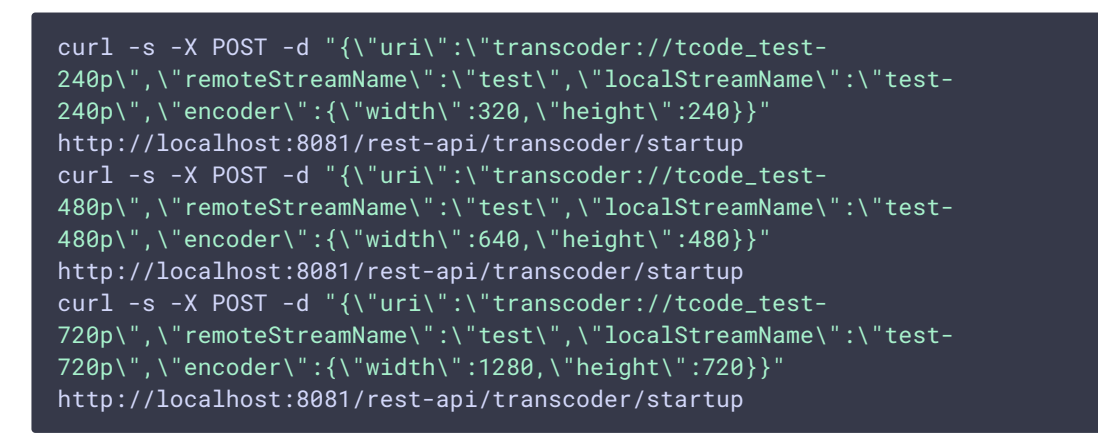

3. 1.2. Periodically launch HLS cut for the streams, for example

```
curl -s -X POST -d "{\"name\":\"test\"}" http://localhost:8081/rest-
api/hls/startup
sleep 1
curl -s -X POST -d "{\"name\":\"test-240p\"}" http://localhost:8081/rest-
```

```
api/hls/startup
sleep 1
curl -s -X POST -d "{\"name\":\"test-480p\"}" http://localhost:8081/rest-
api/hls/startup
sleep 1
curl -s -X POST -d "{\"name\":\"test-720p\"}" http://localhost:8081/rest-
api/hls/startup
```
4. On an Edge server in CDN periodically request HLS streams by transcoding profiles, for example

```
curl -s http://localhost:8082/test/test.m3u8
sleep 1
curl -s http://localhost:8082/test-240p/test-240p.m3u8
sleep 1
curl -s http://localhost:8082/test-480p/test-480p.m3u8
sleep 1
curl -s http://localhost:8082/test-720p/test-720p.m3u8
sleep 1
```
### Actual HLS ABR implementation

#### **Attention**

Use it in build [5.2.585](https://flashphoner.com/downloads/builds/WCS/5.2/FlashphonerWebCallServer-5.2.585.tar.gz) and newer

Since build [5.2.585](https://flashphoner.com/downloads/builds/WCS/5.2/FlashphonerWebCallServer-5.2.585.tar.gz) HLS ABR implementation is significally changed. As usual, HLS ABR can be used in [CDN](file:///opt/TeamCityAgent/work/e8d9ff752ef6fac0/site/WCS52/Streaming_video_CDN_functions/CDN_2.1/) only, but Edge server captures all the transcoded streams for ABR manifest stream variants within the same mediasession to syhchronize the stream variants. This requires to configure Tanscoder nodes and Edge nodes simultaneously, and adds some limits. Let's explore it below.

#### **Transcoder node settings**

To synchronize all the variants of the same stream, encoding should be aligned on Transcoder node

transcoder\_align\_encoders=true

Also, FPS filter should be enabled

video\_filter\_enable\_fps=true video\_filter\_fps=25

All stream variants key frames (GOPs) should be synchronized. For example, we will send key frame every 2 seconds for 25 fps stream

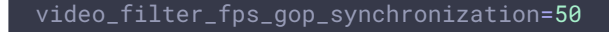

#### **HLS Edge node settings**

HLS preloader and streams resizing should be disabled on HLS Edge node

```
hls_preloader_enabled=false
hls_player_width=0
hls_player_height=0
```
The transcoding profiles should be set as follows in cdn\_profiles.yml file

```
profiles:
 -240p:
 audio:
   codec : mpeg4-generic
   rate : 48000
 video:
   height : 240
   bitrate : 300
   gop : 50
   codec : h264
 -480p:
 video:
   height : 480
   bitrate : 600
   gop : 50
   codec : h264
 -720p:
 video:
   height : 720
   bitrate : 1000
   gop : 50
   codec : h264
```
Note that audio parameters can be set for the first profile only because those parameters should be identical for all the profiles, and will be applyed according to the first profile.

Then HLS ABR should be enabled

hls\_abr\_enabled=true

**Usage**

Client should request ABR manifest giving a stream name with a special suffix

https://server:8445/test\_0-HLS-ABR-STREAM/test\_0-HLS-ABR-STREAM.m3u8

The suffix can be set with the following parameter

hls\_abr\_stream\_name\_suffix=-HLS-ABR-STREAM

The playlist contains links to stream variants playlists, a client can switch between then

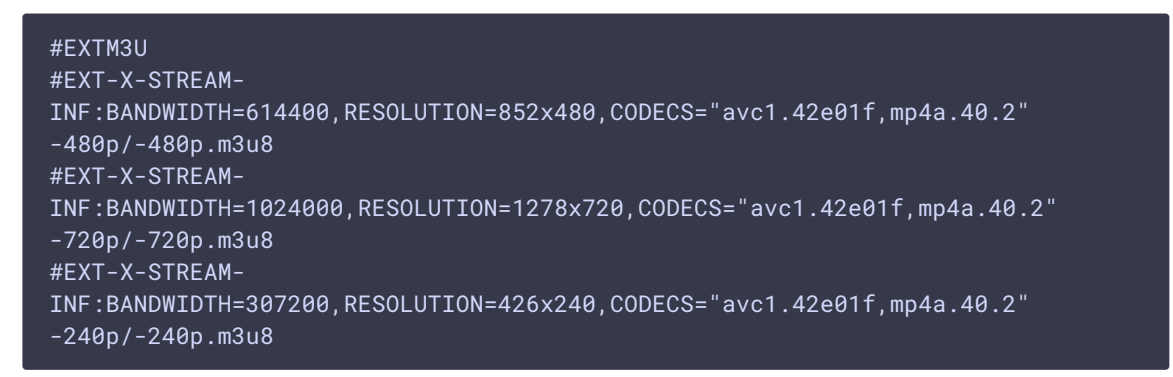

If stream name contains no suffix, HLS will be played without ABR support.

#### **Transcoding to higher resolutions prevention**

If stream transcoding to higher resolutions is [disabled](file:///opt/TeamCityAgent/work/e8d9ff752ef6fac0/site/WCS52/Streaming_video_CDN_functions/CDN_2.1/#transcoding-to-higher-resolutions-prevention) on HLS ABR Edge server

cdn\_strict\_transcoding\_boundaries=true

then stream variants conforming to higher resolution profiles will not be cut for the stream, and will not be available to a player.

#### **Known limits**

- 1. HLS Edge can be used for HLS streaming only, client sessions of another kinds will not work.
- 2. Stream recording, snapshots, mixing, stream capturing from another server and other captured stream [management](file:///opt/TeamCityAgent/work/e8d9ff752ef6fac0/site/WCS52/Streaming_video_functions/Captured_stream_management/) functions will not work.

### <span id="page-30-0"></span>HLS ABR on a single node

In most cases, it's more convenient to use CDN to play HLS ABR, because this is more scalable solution at server performance point. However, since build [5.2.1582](https://flashphoner.com/downloads/builds/WCS/5.2/FlashphonerWebCallServer-5.2.1582.tar.gz) it is possible to transcode a stream to a certain HLS ABR qualities on a single server

```
hls abr enabled=true
hls_abr_with_cdn=false
```
In this case, HLS preloader and default transcoding must be disabled because a stream will be transcoded by defined profiles

```
hls_preloader_enabled=false
hls_player_width=0
hls_player_height=0
```
FPS equalizing should also be enabled

transcoder\_align\_encoders=true video\_filter\_enable\_fps=true video\_filter\_fps=30 video\_filter\_fps\_gop\_synchronization=60

HLS ABR transcoding quality profiles should be set in

/usr/local/FlashphonerWebCallServer/conf/hls\_abr\_profiles.yml file

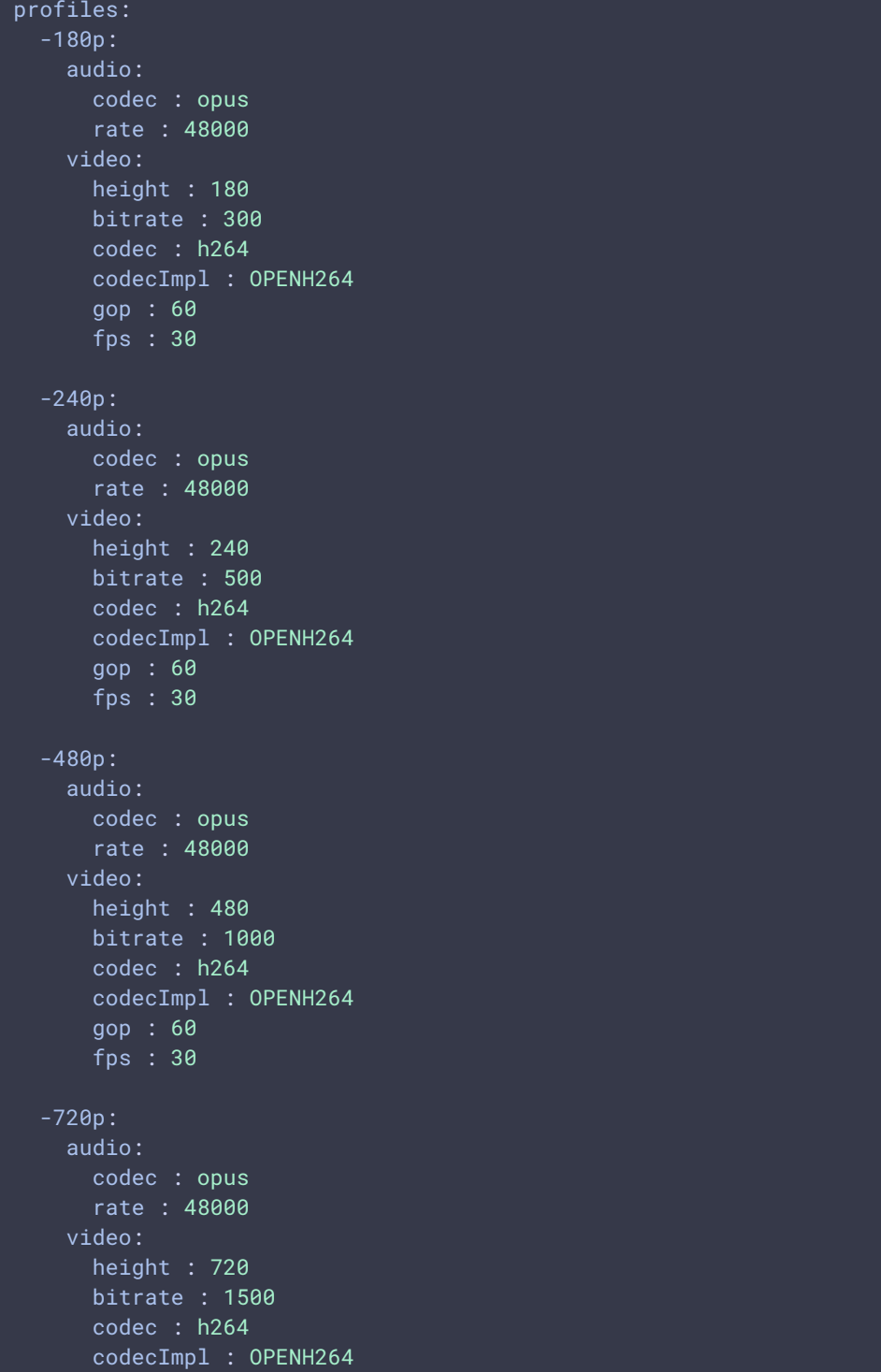

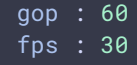

#### Low Latency HLS is also supported for HLS ABR

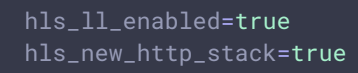

#### **Warning**

When using HLS ABR on a single server, any published stream will be transcoded to a number of qualities. This requires a lot of server CPU cores and RAM.

#### **Transcoding to higher resolutions prevention**

Since build [5.2.1611,](https://flashphoner.com/downloads/builds/WCS/5.2/FlashphonerWebCallServer-5.2.1611.tar.gz) if a stream published has a less picture height than some profiles listed in hls\_abr\_profiles.yml , then all the variants with higher resolutions will not be encoded and will not be included to manfest. For example, the manifest will look as follows when original stream has 960x540 resolution:

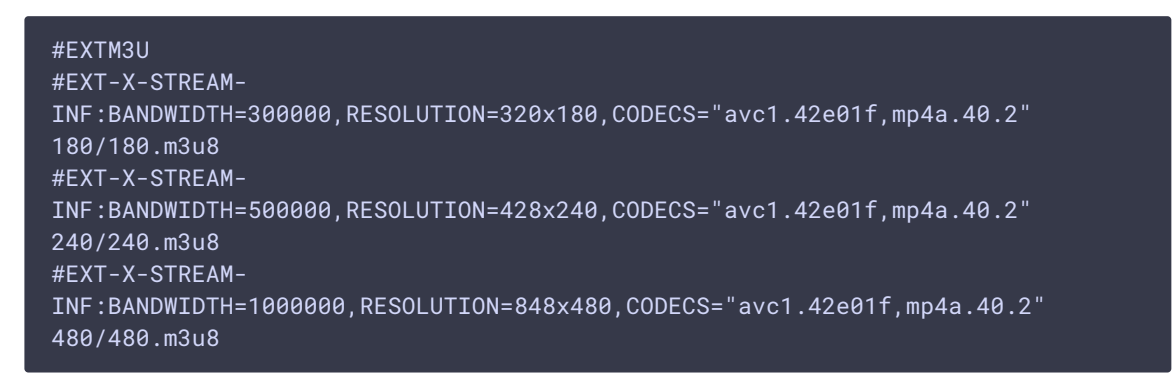

because there will not be upscale to 1280x720.

If the stream resolution is lower than a minimal profile, this stream will be transcoded to the minimal available profile, and the only variant will be included to manifest

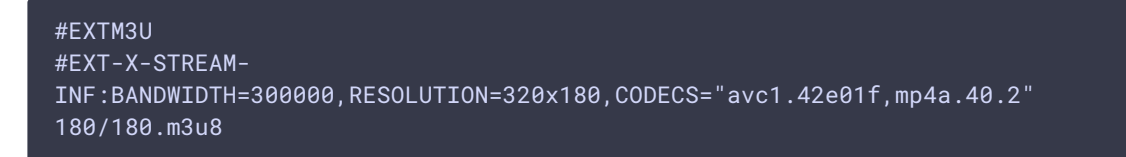

If there is a profile without both width and height parameters, the stream will be transcoded to its original resolution with GOP and FPS defined in the profile, and this variant will always be included to manifest:

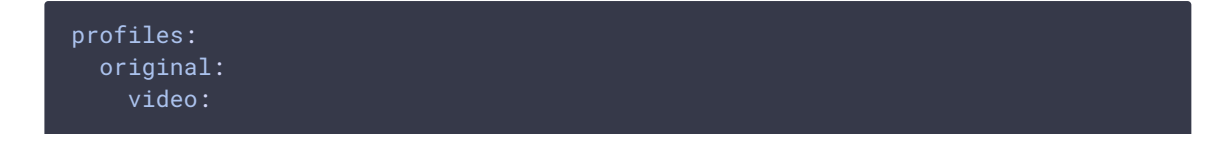

```
codec : h264
codecImpl : OPENH264
gop : 60
fps : 30
```
### Qualities order in HLS ABR manifest

Before build [5.2.1606,](https://flashphoner.com/downloads/builds/WCS/5.2/FlashphonerWebCallServer-5.2.1606.tar.gz) HLS ABR manifest qualities are sorted in profile names alphabetical order, for example, such cdn\_profiles.yml or hls\_abr\_profiles.yml

```
profiles:
 360:
   video:
    height : 360
    bitrate : 1000
     codec : h264
     codecImpl : OPENH264
     gop : 60
     fps : 30
 720:
   video:
     height : 720
     bitrate : 2000
     codec : h264
     codecImpl : OPENH264
     gop : 60
     fps : 30
 1080:
   video:
     height : 1080
     bitrate : 2500
     codec : h264
     codecImpl : OPENH264
     gop : 60
      fps : 30
```
#### give the following manifest

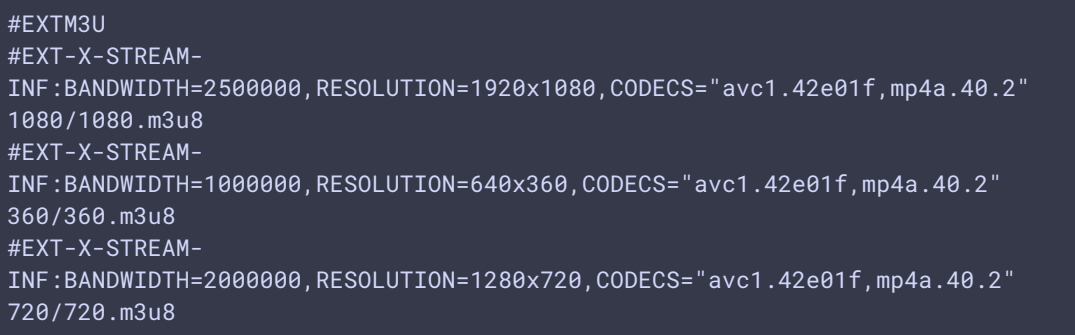

Since build [5.2.1606,](https://flashphoner.com/downloads/builds/WCS/5.2/FlashphonerWebCallServer-5.2.1606.tar.gz) manifest qualities order equals to profiles order in cdn\_profiles.yml or hls\_abr\_profiles.yml

#EXTM3U #EXT-X-STREAM-INF:BANDWIDTH=1000000,RESOLUTION=640x360,CODECS="avc1.42e01f,mp4a.40.2" 360/360.m3u8 #EXT-X-STREAM-INF:BANDWIDTH=2000000,RESOLUTION=1280x720,CODECS="avc1.42e01f,mp4a.40.2" 720/720.m3u8 #EXT-X-STREAM-INF:BANDWIDTH=2500000,RESOLUTION=1920x1080,CODECS="avc1.42e01f,mp4a.40.2" 1080/1080.m3u8

If there are two profiles with the same name in the setup, server will use only the last profile with the same name.

Force transcoding of a maximum ABR quality only if there are B-frames in a source stream

To reduce a server load while video encoding, since WCS build [5.2.1840](https://flashphoner.com/downloads/builds/WCS/5.2/FlashphonerWebCallServer-5.2.1840.tar.gz) it is possible to transcode a maximum ABR quality (which is usually the original stream resolution and bitrate) only if there are B-frames in a source stream. The feature may be enabled by the following parameter

h264\_b\_frames\_force\_transcoding=true

In this case the server will detect B-frames in a stream analizing a certain frames count (10 by default)

frame\_cnt\_to\_determine\_their\_type=10

If there are B-frames in the stream, the maximum ABR quality will be transcoded and will be available for playback in the HLS manifest

#EXTM3U #EXT-X-STREAM-INF:BANDWIDTH=1000000,RESOLUTION=640x360,CODECS="avc1.42e01f,mp4a.40.2" 360/360.m3u8 #EXT-X-STREAM-INF:BANDWIDTH=2000000,RESOLUTION=1280x720,CODECS="avc1.42e01f,mp4a.40.2" 720/720.m3u8 #EXT-X-STREAM-INF:BANDWIDTH=2500000,RESOLUTION=1920x1080,CODECS="avc1.42e01f,mp4a.40.2" 1080/1080.m3u8

If there are no B-frames in the stream, the maximum ABR quality will not be transcoded

#EXTM3U #EXT-X-STREAM-INF:BANDWIDTH=1000000,RESOLUTION=640x360,CODECS="avc1.42e01f,mp4a.40.2" 360/360.m3u8

```
#EXT-X-STREAM-
INF:BANDWIDTH=2000000,RESOLUTION=1280x720,CODECS="avc1.42e01f,mp4a.40.2"
720/720.m3u8
```
The original quality should be requested separately from a playing client.

Since build [5.2.1916,](https://flashphoner.com/downloads/builds/WCS/5.2/FlashphonerWebCallServer-5.2.1916.tar.gz) the feature is available for HLS ABR in CDN. To activate it, all the CDN servers should be updated to build [5.2.1916](https://flashphoner.com/downloads/builds/WCS/5.2/FlashphonerWebCallServer-5.2.1916.tar.gz) or newer, nad the following parameters should be set on Edge server

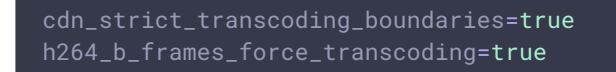

## Maximum playlist size

Maximum playlist size in segments is defined by the following parameter

hls\_list\_size=8

By default, HLS playlist size is 8 segments. Note that HLS cut is just started, a segments quantity in the first playlists will be less than value set.

### HLS segments storage

#### Using disk

n builds before [5.2.1713](https://flashphoner.com/downloads/builds/WCS/5.2/FlashphonerWebCallServer-5.2.1713.tar.gz) HLS segments are written to server hard drive to the /usr/local/FlashphonerWebCallServer/hls folder by default. Starting from build [5.2.687,](https://flashphoner.com/downloads/builds/WCS/5.2/FlashphonerWebCallServer-5.2.687.tar.gz) the folder for saving segments can be changed using the following parameter

hls\_dir=/usr/local/FlashphonerWebCallServer/hls

(Preloader folder is configured separately with parameter hls\_preloader\_dir.)

The number of stored segments corresponds to the specified playlist size, 10 by default

hls\_list\_size=10

The less segments number, the less playback latency. However subscribers with poor channel could request HLS segments which are already gone from playlist and disk if playlist is short. To fix it, since build [5.2.581](https://flashphoner.com/downloads/builds/WCS/5.2/FlashphonerWebCallServer-5.2.581.tar.gz) the certain number of segments can be stored on disk after they gone from playlist. This feature can be enabled by the following parameter

hls\_hold\_segments\_before\_delete=true

By default, 5 last segments will be stored

hls\_hold\_segments\_size=5

For example, if playlist contains 3 segments

```
#EXTM3U
#EXT-X-VERSION:8
#EXT-X-TARGETDURATION:11
#EXT-X-MEDIA-SEQUENCE:15
#EXT-X-DISCONTINUITY-SEQUENCE:1
#EXTINF:3.415,
test_017.ts
#EXTINF:10.417,
test_018.ts
#EXTINF:9.084,
test_019.ts
```
3 current segments and 5 previous segments will be stored on disk

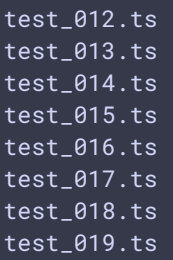

#### Using memory

Under high load, for example on HLS streaming dedicated server, segments reading from hard drive to send them to subscribers can increase the latency. In this case, HLS segments storing in memory should be enabled

#### hls\_store\_segment\_in\_memory=true

Segments will be read from memory to send them to subscribers. Note this will require more Java heap memory.

Since build [5.2.1713](https://flashphoner.com/downloads/builds/WCS/5.2/FlashphonerWebCallServer-5.2.1713.tar.gz) HLS segments are stored in memory by default.

## Debug logs for HLS session

For an error report, debug logging can be enabled for HLS sessions using [CLI](file:///opt/TeamCityAgent/work/e8d9ff752ef6fac0/site/WCS52/Working_with_the_server/Command_line_interface/Server_settings_management/)

update node-setting --value true hls\_enable\_session\_debug

Note that flashphoner.properties file will be overwritten after the command.

## Low Latency HLS support

Since WCS build [5.2.1181,](https://flashphoner.com/downloads/builds/WCS/5.2/FlashphonerWebCallServer-5.2.1181.tar.gz) Low [Latency](https://developer.apple.com/documentation/http_live_streaming/enabling_low-latency_http_live_streaming_hls) HLS (LL HLS) is supported. The feature may be enabled with the following parameters

```
hls_ll_enabled=true
hls_new_http_stack=true
```
In this case, players supporting LL HLS (HLS.JS for example) will play a partial HLS segments reducing playback latency comparing with players which do not play those segments (VideoJS for example).

It is necessary to provide a stable FPS and keyframe interval for a published stream to play it as LL HLS correctly. Therefore, it is recommended to publish the source strem as RTMP with the following example parameters

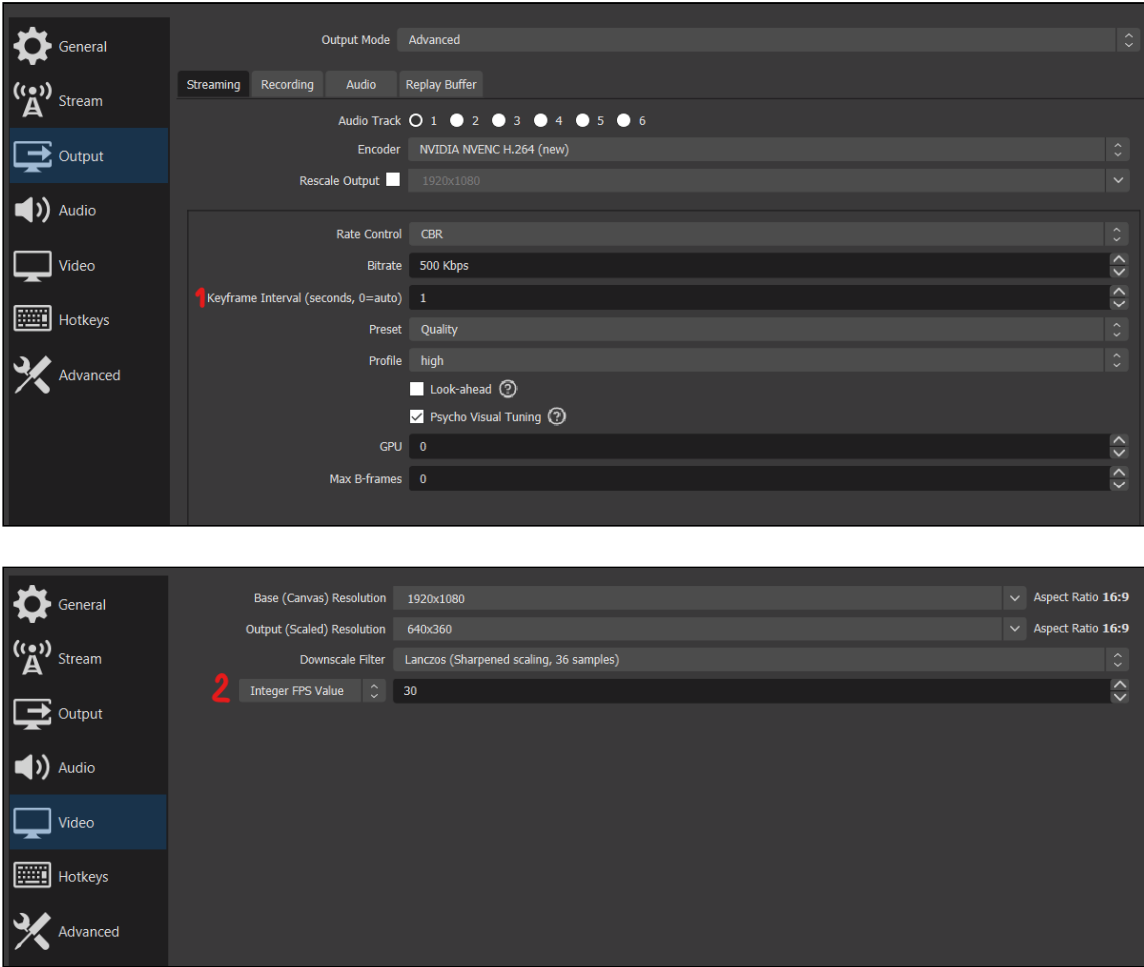

Recommended settings for LL HLS playback

Since build [5.2.1345,](https://flashphoner.com/downloads/builds/WCS/5.2/FlashphonerWebCallServer-5.2.1345.tar.gz) the recommended settings to play Low latency HLS are follow:

hls\_ll\_enabled=true hls\_auto\_start=true hls\_preloader\_enabled=false hls\_player\_width=848 hls\_player\_height=480 video\_filter\_enable\_fps=true video\_filter\_fps=30 video\_encoder\_h264\_gop=60

### Using HTTP/2 and HTTP/1

According to specification, LL HLS must be played using HTTP/2, i.e. via secure connection

https://wsc:8445/test/test.m3u8

It is also possible to use HTTP/1 via unsecure connection with WCS

http://wsc:8082/test/test.m3u8

Note that LL HLS via HTTP/1 works in main browsers except Safari, and this feature is not recommended to use in production.

### LL HLS segments folder

By default, LL HLS segments are written to streams subfolder to the folder

ll\_hls\_dir=/usr/local/FlashphonerWebCallServer/ll-hls

If folder has changed

ll\_hls\_dir=/opt/ll-hls

it is necessary to set file access permissions using the command

/usr/local/FlashphonerWebCallServer/bin/webcallserver set-permissions

and restart WCS to apply the changes.

### LL HLS preloader

Since build [5.2.1729,](https://flashphoner.com/downloads/builds/WCS/5.2/FlashphonerWebCallServer-5.2.1729.tar.gz) a special [preloader](#page-11-0) can be used for LL HLS as like as usual HLS

hls\_preloader\_enabled=true

LL HLS preloader files are placed by default to the folder

ll\_hls\_preloader\_dir=/usr/local/FlashphonerWebCallServer/ll-hls/.preloader

The folder can be changed, for example

ll\_hls\_preloader\_dir=/opt/preloader

Default LL HLS preloader consists of the following files, one per each standard video streams aspect ratio

16x9.mp4 2x1.mp4 4x3.mp4

If stream aspect ration is unknown, 16:9 preloader file will be used. If there are no preloader files at all, LL HLS stream cut will start without a preloader like

```
hls_preloader_enabled=false
```
#### **Custom LL HLS preloader setup**

A custom LL HLS preloader can be set up if necessary. The media files in three standard aspects 16:9, 4:3 и 2:1 should be prepared according to the following requirements:

- MP4 container, video codec H264, audio codec AAC
- $\bullet$  the files should allow instant playback (MP4 moov atom must precede mdat one)
- the files should not containt B frames
- $\cdot$  the file duration should be near 1 minute
- $\cdot$  the file should have a smooth FPS
- keyframe interval should be near 2 seconds

Suppose a source files are prepared in a proper aspects in OBS Studio or in a video editor. Use the following command example to convert a preloader files to conform the requirements above:

```
ffmpeg -i 16x9-source.mp4 -bf 0 -acodec aac -vcodec h264 -preset ultrafast -g
60 -strict -2 -r 30 -ar 48000 -movflags faststart -ss 00:00:00 -t 00:01:00
16x9.mp4
```
Then the default preloader files should be replaced by custom preloader files, and WCS should be restarted.

To restore default preloader it is enough to remove cyustom preloader files and restart WCS.

## m4s container support

Since build [5.2.1626](https://flashphoner.com/downloads/builds/WCS/5.2/FlashphonerWebCallServer-5.2.1626.tar.gz) m4s container is supported for HLS segments cut, and since build [5.2.1632](https://flashphoner.com/downloads/builds/WCS/5.2/FlashphonerWebCallServer-5.2.1632.tar.gz) the container is enabled by default for HLS ABR too

ll\_hls\_fragmented\_mp4=true

Since build [5.2.1724,](https://flashphoner.com/downloads/builds/WCS/5.2/FlashphonerWebCallServer-5.2.1724.tar.gz) m4s container is supported for HLS ABR in CDN.

You can switch back to the ts container if necessary

ll\_hls\_fragmented\_mp4=false

## Using a common network stack for HLS and Low Latency HLS

Since build [5.2.1749](https://flashphoner.com/downloads/builds/WCS/5.2/FlashphonerWebCallServer-5.2.1749.tar.gz) the parameter allowing an unified network stack usage both for HLS and Low latency HLS is added. The parameter is enabled by default:

use\_new\_hls=true

In this case:

- m4s container is used by default to record an HLS segments
- parameters with hls prefix are applied both to HLS and LL HLS
- parameters with 11\_hls prefix are applied to LL HLS and to m4s container

#### **Warning**

Since build [5.2.1793,](https://flashphoner.com/downloads/builds/WCS/5.2/FlashphonerWebCallServer-5.2.1793.tar.gz) the parameter is removed. The unified network stack is always used to deliver both HLS and LL HLS segments.

## Manifest URL setup

Since build [5.2.1852,](https://flashphoner.com/downloads/builds/WCS/5.2/FlashphonerWebCallServer-5.2.1852.tar.gz) an URL templates to request a stream main playlist (manifest) may be customized. By default, the following templates are used:

```
hls_path_template={streamName}/{streamName}.m3u8
hls_abr_path_template={streamName}{abrSuffix}/{streamName}{abrSuffix}.m3u8
```
Where:

• streamName - stream published name

• abrSuffix - HLS ABR stream suffix set by hls\_abr\_stream\_name\_suffix parameter

In this case, the following URLs should be used to get HLS manifest

https://wcs:8445/stream/stream.m3u8

and to get HLS ABR manifest

https://wcs:8445/stream-HLS-ABR-STREAM/stream-HLS-ABR-STREAM.m3u8

For example, if a fixed manifest name different for HLS ABR and non-ABR streams is preferred to use, then the following templates should be set

hls\_path\_template={streamName}/playlist.m3u8 hls\_abr\_path\_template={streamName}/playlist{abrSuffix}.m3u8

In this case, the following URLs should be used to get HLS manifest

https://wcs:8445/stream/playlist.m3u8

and to get HLS ABR manifest

https://wcs:8445/stream/playlist-HLS-ABR-STREAM.m3u8

## Known issues

1. Non-recoverable freeze of HLS stream played in iOS Safari through a CDN

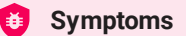

One minute after publishing start image stops, sound continues to play

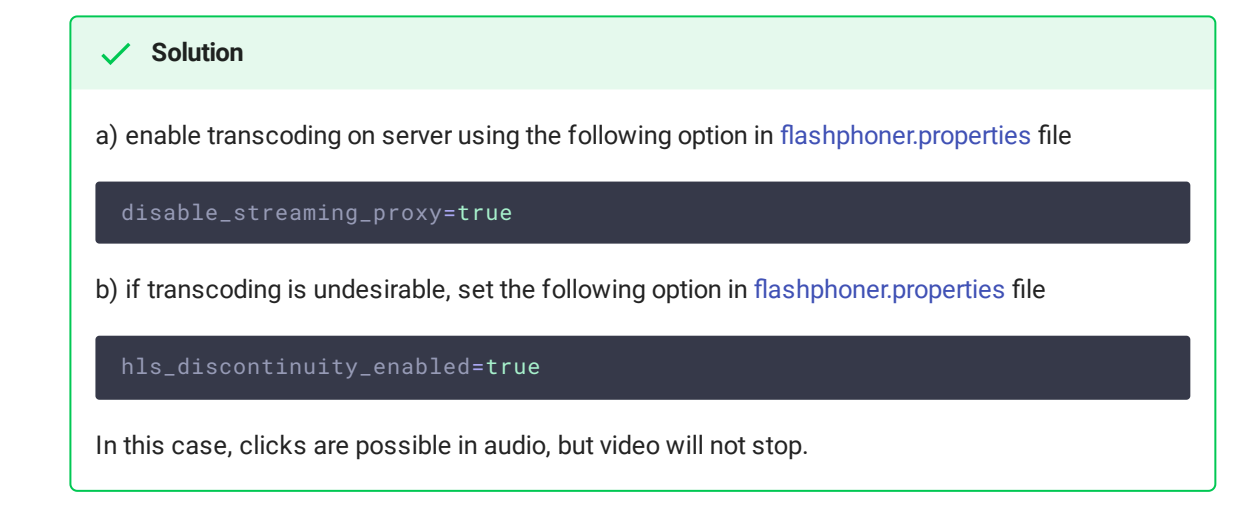

2. HLS segments writing stops when playing stream published in Firefox browser

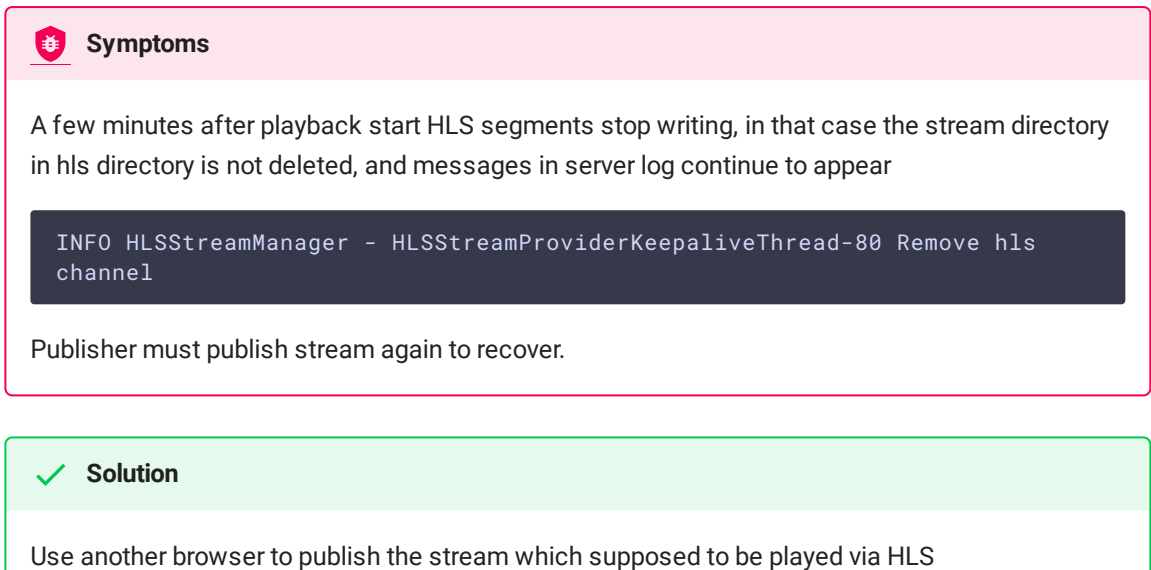

3. No video for the first subscriber when playing HLS in Safari on iOS 12.4

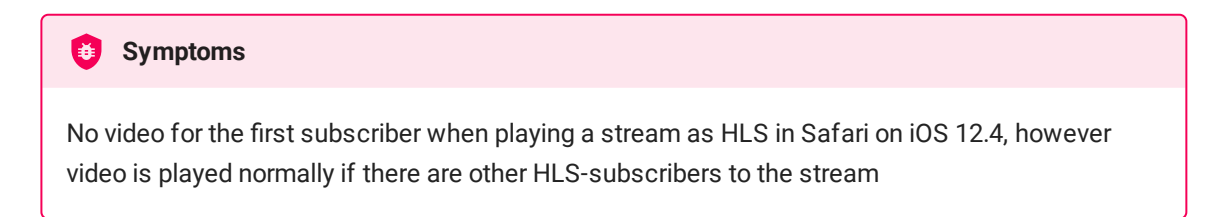

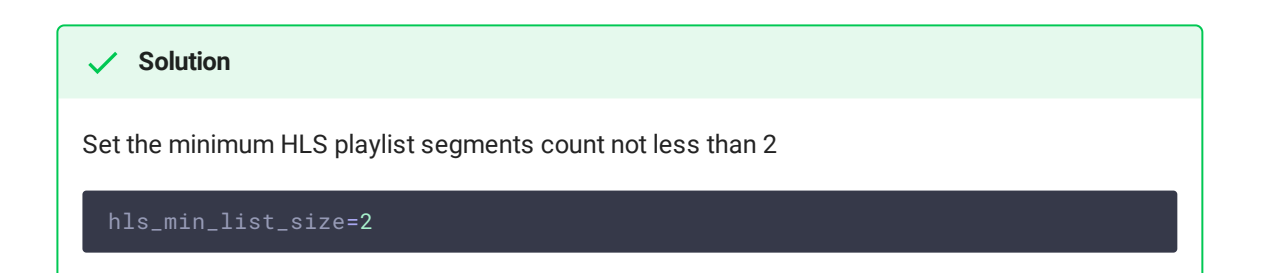

4. No video for any subscriber when playing RTMP stream as HLS in Safari on iOS 12.4

HLS stream may not play in iOS Safari 12.4 even if the following parameter is set

No video for any subscriber when playing RTMP stream as HLS in Safari on iOS 12.4 hls\_auto\_start=true **Symptoms** 

**Soluition**

use mono sound when a file with stereo sound track is published, for example, set the following command line options for ffmpeg -acodec aac -ac 1

5. If stream transcoded by CDN is played as HLS, and if stream aspect ratio is changed during transcoding, HLS preloader is shown by original stream aspect ratio

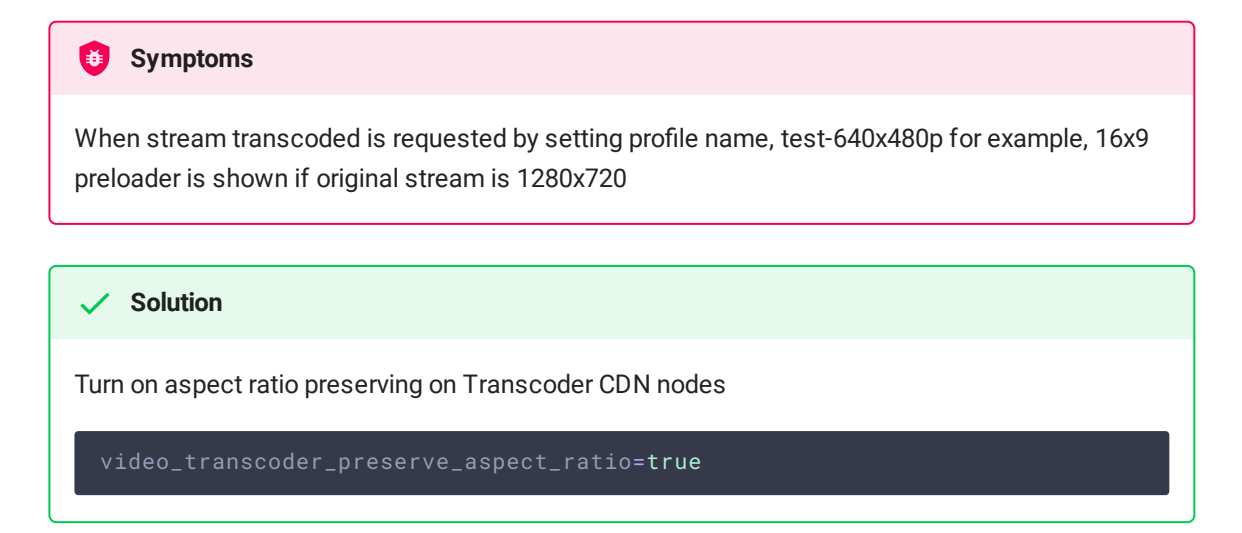

6. If the source stream contains B-fames, the picture can twitch in some players

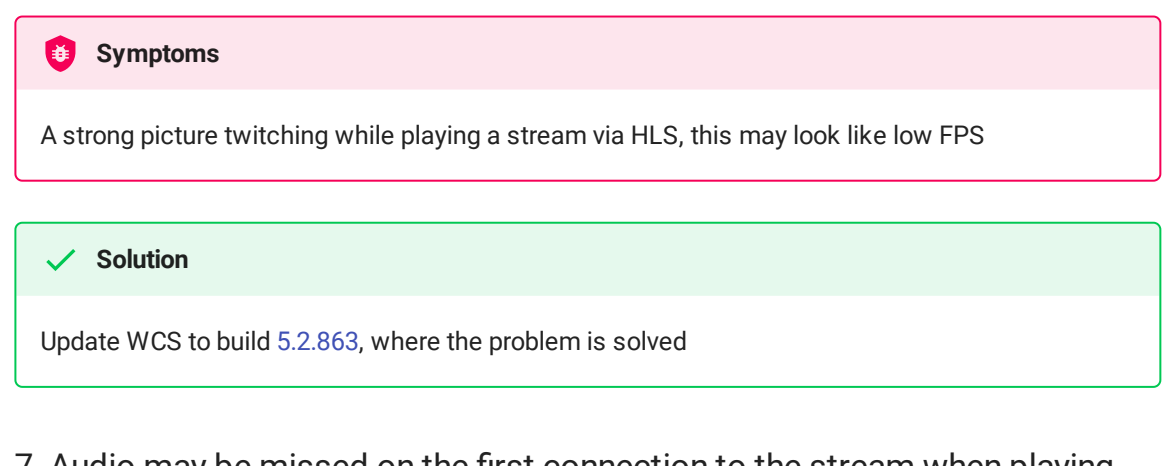

7. Audio may be missed on the first connection to the stream when playing native LL HLS in Safari browser

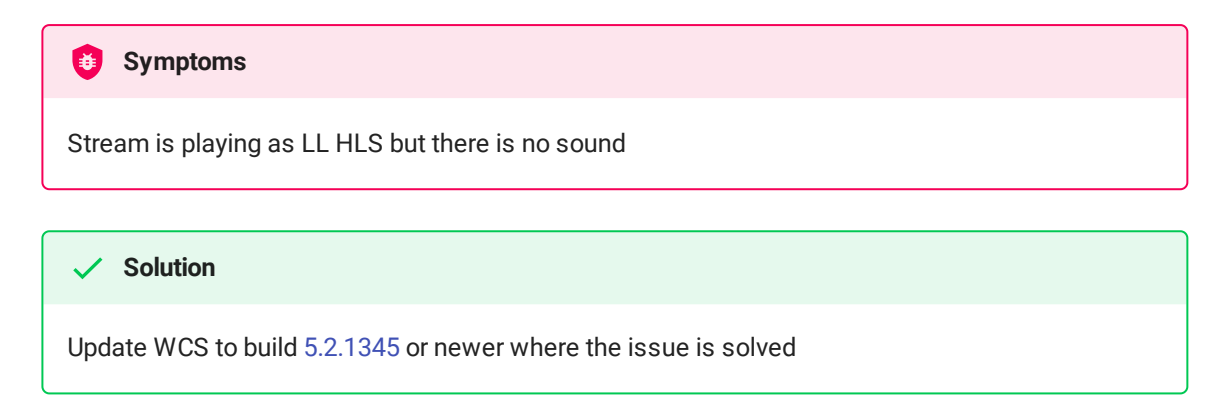

8. Chrome browser on Ubuntu 22.04 may raise CORS error while downloading HLS playlists via HTTPS

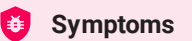

Chrome browser on Ubuntu 22.04 plays HLS via HTTPS normally, then CORS error occurs while downloading another playlist

**Solution**

Do not send HTTP requests from Chrome to the same site HLS via HTTPS is playing from

9. LL HLS ABR stream may be played with a big delay in iOS Safari 16

#### **Symptoms**

All the subscribers using iOS Safari 16, play LL HLS ABR stream with a big delay (more than 20 seconds) from published stream

```
Solution
```
Update WCS to build [5.2.1677](https://flashphoner.com/downloads/builds/WCS/5.2/FlashphonerWebCallServer-5.2.1677.tar.gz) to use m4s container by default for LL HLS and wait for a posssible fix in iOS Safari 17

10. HLS ABR may not be played if m4s container is used

HLS ABR segments are not cut with server log message **Symptoms** 02:18:01,957 ERROR HlsAbrStreamProvider - HLS-HTTPS-pool-5-thread-1 Failed to check stream null java.lang.NullPointerException

**Solution**

Update WCS to build [5.2.1677](https://flashphoner.com/downloads/builds/WCS/5.2/FlashphonerWebCallServer-5.2.1677.tar.gz) where the issue is resolved

11. VLC requires LL HLS manifest to include at least 4-6 segments for the first subscriber

Audio and video are out of sync when VLC plays LL HLS in m4s container, or playback is freezing while switching a quality in LL HLS ABR Update WCS to build [5.2.1677](https://flashphoner.com/downloads/builds/WCS/5.2/FlashphonerWebCallServer-5.2.1677.tar.gz) and increase a minimal manifest size **Symptoms Solution** hls\_min\_list\_size=6

12. Audio only HLS stream in ts container is playing with a notable clicks in Safari browser

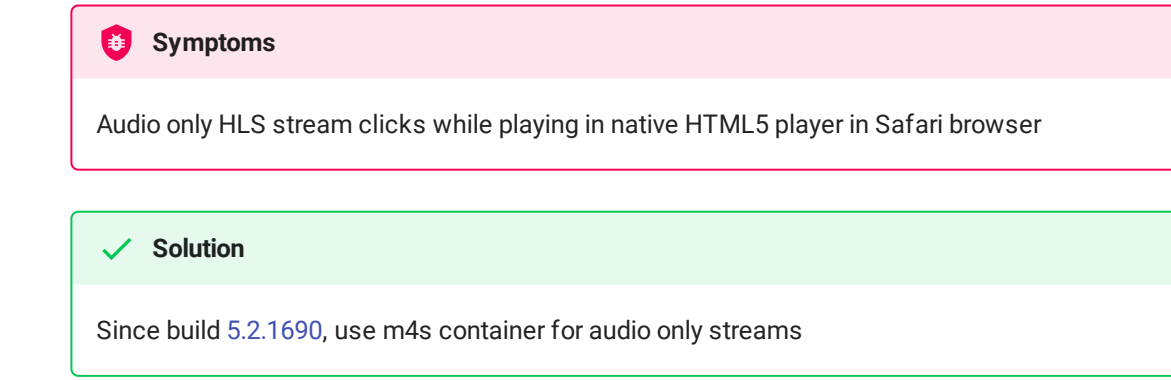

13. Encoder resources leak may appear under a high load when using HLS ABR

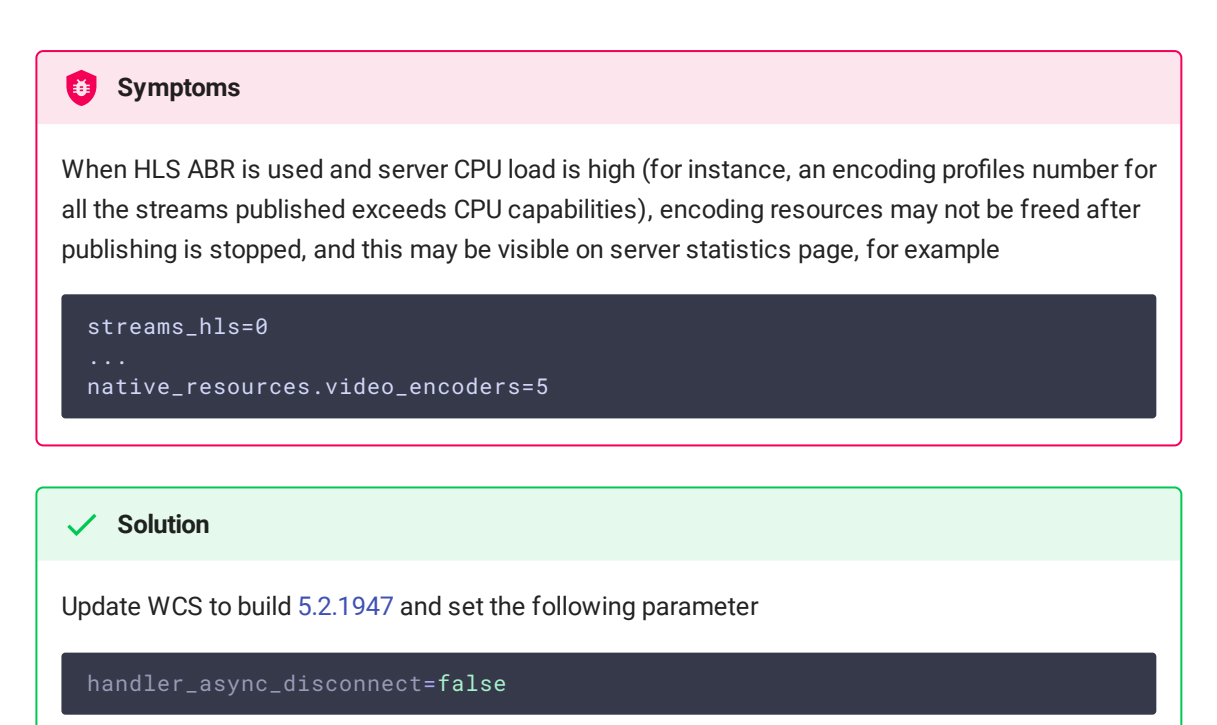